# **SIEMENS** SIEMENS

issued by BenQ Mobile GmbH & Co.OHG Haidenauplatz 1 D-81667 Munich

BenQ Mobile GmbH & Co.OHG<br>All rights reserved. Subject to availability.<br>Rights of modification reserved.<br>Manufactured by BenQ Mobile GmbH & Co.OHG<br>under trademark license of Siemens AG

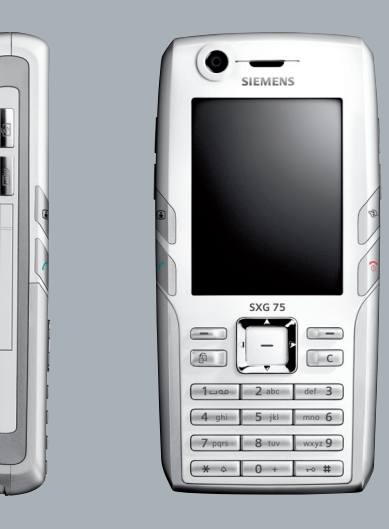

### Designed for life

### **SXG75**

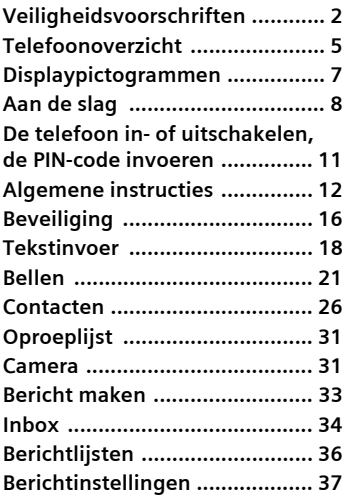

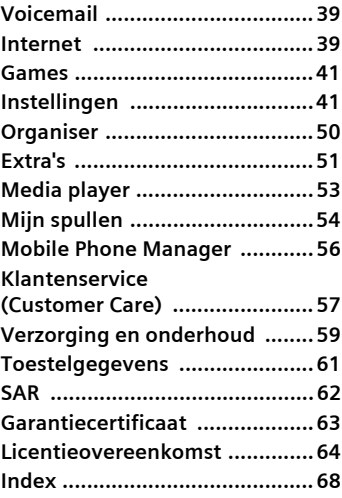

**Dit is een beknopte versie van de gebruiksaanwijzing. De volledige versie treft u aan op internet, op: www.siemens.com/sxg75**

## <span id="page-2-0"></span>**Veiligheidsvoorschriften**

#### **Instructies voor de ouders**

Lees voor gebruik eerst de gebruikshandleiding en veiligheidsvoorschriften zorgvuldig door. Vertel uw kinderen over de inhoud ervan en de gevaren die het gebruik van de telefoon met zich meebrengt.

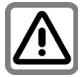

Let bij het gebruik van de telefoon op de wettelijke voorschriften en lokale beperkingen. Die kunnen bijv. van toepassing zijn in vliegtuigen, bij benzinestations, in ziekenhuizen of tijdens het autorijden.

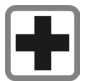

De werking van medische apparatuur zoals hoortoestellen of pacemakers kan worden gestoord. Houd ten minste een afstand van 20 cm tussen de telefoon en pacemaker aan. Houd het toestel tijdens een gesprek aan het oor dat het verste van de pacemaker is verwijderd. Neem voor meer informatie contact op met uw arts.

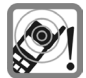

De beltoon [\(p. 42\),](#page-42-0) de attentietonen [\(p. 47\)](#page-47-0) en bij handsfree bellen wordt het geluid via de luidspreker weergegeven. Houd de telefoon niet tegen het oor wanneer hij overgaat of wanneer u de handsfree functie heeft ingeschakeld [\(p. 23\).](#page-23-0) Hierdoor kan ernstige en blijvende gehoorbeschadiging ontstaan.

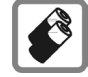

Gebruik uitsluitend originele Siemens-batterijen (100 % kwikvrij) en Siemens-opladers. Anders kan aanzienlijke materiële schade of gevaar voor de gezondheid niet worden uitgesloten. Er kan bijv. een batterij exploderen.

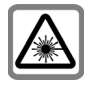

Kijk niet met een vergrootglas of iets dergelijks naar de LED (bijv. een geactiveerde infraroodpoort, flits-LED) vanwege de straling.

Dit product voldoet aan de norm IEC/EN 60825-1 "Veiligheid van laserproducten" voor LED klasse 1M-producten;dergelijke producten zijn veilig voor gebruik in geschikte en voorspelbare gebruiksomstandigheden.

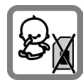

Kleine delen, zoals SIM-kaart, sluitingen, objectiefring, objectiefdeksel en RS MultiMedia-Card kunnen door kleine kinderen worden verwijderd en ingeslikt. Daarom moet de telefoon buiten bereik van kleine kinderen worden bewaard.

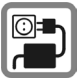

De op de netadapter aangegeven voedingsspanning (V) mag niet worden overschreden. Indien hiermee geen rekening wordt gehouden, kan de oplader worden beschadigd.

De voeding moet in een makkelijk toegankelijk stopcontact worden gestoken bij het laden van de batterij. De enige manier om de lader uit te schakelen na het laden van de batterij, is door deze uit het stopcontact te halen.

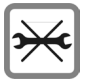

De telefoon mag niet worden geopend. Alleen het vervangen van de batterij, SIM-kaart en RS MultiMediaCard is toegestaan. U mag de batterij in geen geval openen. Iedere andere wijziging aan het apparaat is niet toegestaan en leidt tot verlies van de fabrieksgarantie.

$$
\boxed{\mathbb{X}}
$$

Lege batterijen en afgedankte telefoons overeenkomstig de wettelijke bepalingen voor de afvalverwerking behandelen.

$$
\color{red} \blacksquare
$$

In de nabijheid van televisietoestellen, radio's, pc's enz. kan de telefoon storingen veroorzaken.

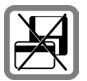

Plaats het toestel niet in de buurt van elektromagnetische gegevensdragers zoals creditcards en diskettes. De informatie die in het toestel is opgeslagen kan hierdoor verloren gaan.

**SIEMENS** Original<br>Accessories Gebruik uitsluitend originele Siemens-accessoires. Zo voorkomt u mogelijke materiële schade of schade aan de gezondheid en kunt u er zeker van zijn dat alle relevante bepalingen worden aangehouden.

Bij onjuist gebruik vervalt de garantie. Deze veiligheidsvoorschriften gelden ook voor originele Siemens-accessoires.

### **Bluetooth ®**

Uw telefoon is voorzien van een Bluetoothpoort. Hiermee kunt u uw telefoon draadloos verbinden met een headset van een handsfree-set of met andere apparaten die compatibel zijn met Bluetooth.

Houd rekening met de volgende punten voor een veilige verbinding van de apparaten zodat er geen derden via de radio toegang tot uw telefoon kunnen krijgen:

- De initiële verbinding tussen twee apparaten (pairing) moet in een betrouwbare omgeving plaatsvinden.
- Beide apparaten moeten zich eenmalig via een wachtwoord/PIN identificeren. Als er nog geen PIN voorgeprogrammeerd is, dient u zo mogelijk een nummercombinatie van 16 cijfers te selecteren om voldoende beveiliging te waarborgen
- Overschakelen naar automatisch aannemen ("Verbinding zonder bevestiging") mag alleen bij uitzondering worden gebruikt.
- De verbinding moet als algemene regel alleen via betrouwbare apparaten tot stand komen om eventuele beveiligingsrisico's te minimaliseren.
- Beperk de "zichtbaarheid" van uw telefoon zoveel mogelijk. Hierdoor wordt het beduidend moeilijker voor onbekende apparaten om te proberen een verbinding met uw telefoon tot stand te brengen. Dit kunt u doen door in het Bluetooth-menu de optie **Zichtb.v.ander** van **Altijd zichtb.** in te stellen op de waarde **Niet zichtbaar** [\(p. 44\).](#page-44-0)
- Bij een Bluetooth-verbinding wordt de naam van uw telefoon overgenomen. Bij ontvangst is dat de "Bluetooth-ID". U kunt deze naam wijzigen als u Bluetooth voor het eerst inschakelt of later via het Bluetooth-menu (**Mijn BT-naam,** [p. 44\)](#page-44-1).
- Als Bluetooth niet vereist is, dient u deze functionaliteit uit te schakelen.

Controleer vóór gebruik van Bluetooth-accessoires of mobiele telefoons in een motorvoertuig de gebruikershandleiding van het voertuig om na te gaan of er eventuele beperkingen zijn voor het gebruik van dergelijke producten.

<span id="page-5-1"></span><span id="page-5-0"></span>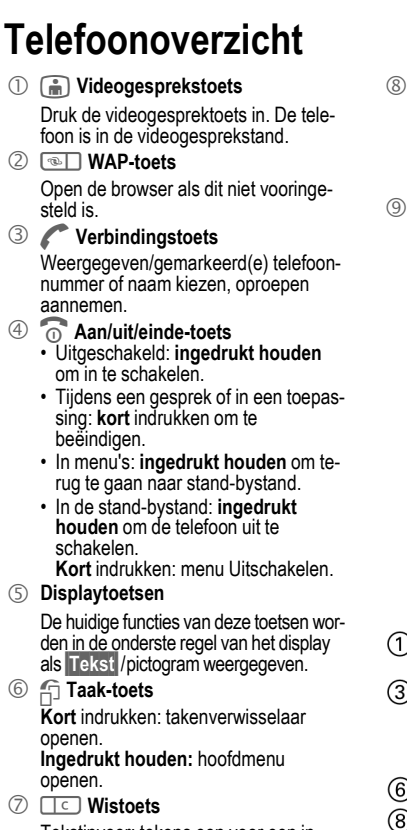

Tekstinvoer: tekens een voor een in tekstinvoerstand wissen. **Ingedrukt houden** om tekst snel te verwijderen. Lijsten/Invoervelden: gemarkeerd(e) item(s) verwijderen.

#### 8 **Navigatietoets**

Druk op de navigatietoets om het hoofdmenu te openen of om een applicatie/functie te starten  $(paa, 14)$ .

#### 9 **In de stand-bystand:**

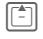

**Kort** indrukken: gebruikersprofielen openen. **Ingedrukt houden**: spraakgestuurd kiezen starten.

- Contacten openen.
- Open de kalender.
- De FM-radio starten.

#### **In lijsten, berichten en menu's:**

Omhoog/omlaag schuiven.

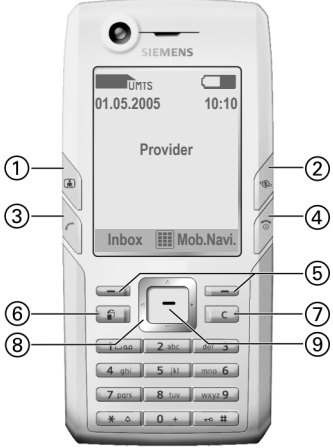

- 1 **Luidspreker (voor)**
- 2 **Geïntegreerde antenne**

Dek het gedeelte boven het batterijklepje niet onnodig af. Dit vermindert de signaalkwaliteit.

- 3 **Cameraobjectief**
- 4 ; **Cameratoets**
- 5 : **Media Player-toets**
- $6 + I -$  Volumeregeling
- 7 **display**
- 8 **RS MultiMediaCard-schuifvakje**
- 9 **Infraroodinterface (IrDA)**
- :\* **Beltoon**
	- **Ingedrukt houden** in stand-bystand: alle hoorbare signalen in-/uitschakelen (behalve alarm). Trilsignaal wordt automatisch ingeschakeld.
	- **Ingedrukt houden** bij een inkomende oproep: beltoon alleen voor deze oproep uitschakelen.
- <span id="page-6-0"></span>*<sup>11</sup>* $\sqrt{10}$  $\sqrt{10}$  $\sqrt{10}$  $\sqrt{10}$  **Toetsblokkering**

**Ingedrukt houden** in de stand-bystand om toetsblokkering in-/uit te schakelen. Alleen alarmnummers kunnen worden gekozen.

Tijdens het kiezen: jokerteken "?" invoeren.

(2) **Aansluitpunt** 

Voor lader, headset, flitser etc.

- § **Aansluiting voor externe antenne**
- \$ **Cameraobjectief**
- % **Luidspreker (achter)**

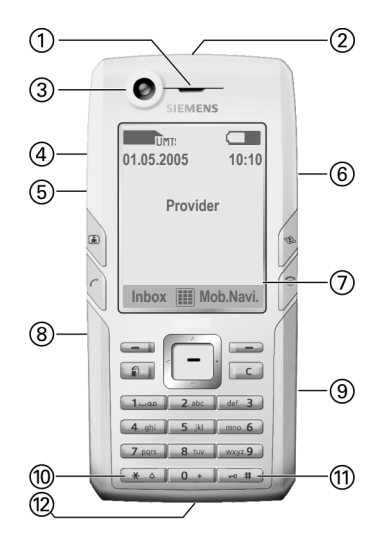

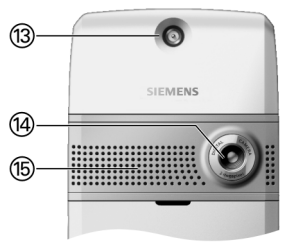

## <span id="page-7-0"></span>**Displaypictogrammen**

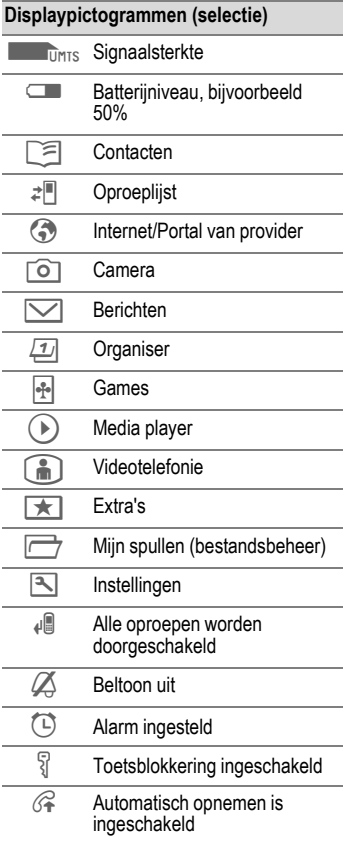

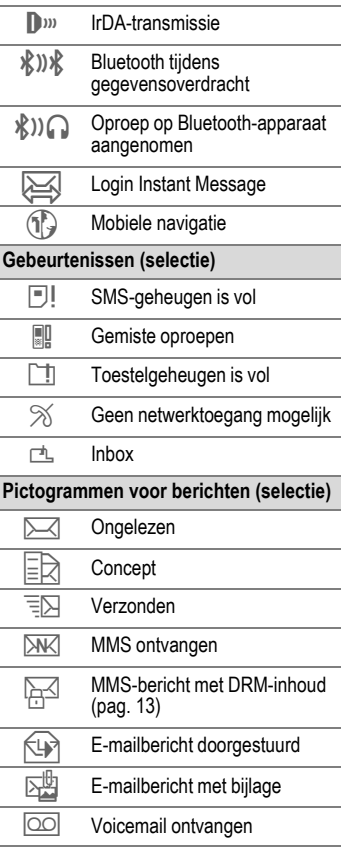

## <span id="page-8-0"></span>**Aan de slag**

Op het display van uw telefoon zit bij levering een beschermende folie. Verwijder deze folie langzaam voordat u de telefoon in elkaar zet.

In zeldzame gevallen kan het apparaat statisch geladen zijn, waardoor de randen van het display licht kunnen verkleuren. Dit verdwijnt echter binnen ongeveer 10 minuten.

### **SIM-kaart/batterij plaatsen**

Van de provider ontvangt u een SIM-kaart, waarop alle belangrijke gegevens voor uw aansluiting zijn opgeslagen. Als de SIM-kaart in creditcardformaat is geleverd, dient u het kleinere kaartje eruit te halen en eventuele uitstekende randjes te verwijderen.

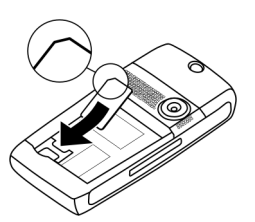

• Plaats de SIM-kaart met de contactzijden **naar beneden** voor de daarvoor bedoelde uitsparing. Druk daarna voorzichtig op de SIM-kaart om deze erin te duwen

(let op de juiste positie van het afgesneden hoekje).

• De batterij zijdelings in de telefoon aanbrengen  $\overline{1}$  en vervolgens naar beneden drukken  $\mathcal{Q}$ . tot deze op zijn plaats valt.

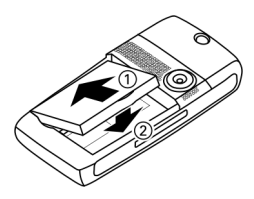

• Om de batterij te verwijderen drukt u de vergrendellip aan de zijkant van de batterij in en neemt u de batterij vervolgens uit het toestel.

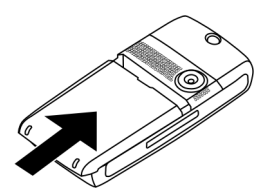

• Leg het deksel op zijn plaats en duw het naar voren in de richting die door de pijl wordt aangegeven totdat het op zijn plaats klikt.

Schakel de telefoon uit voordat u de batterij verwijdert.

### <span id="page-9-0"></span>**RS MultiMediaCard**

Door de RS MultiMediaCard geeft u uw telefoon een grote opslagcapaciteit. Hierdoor kunt u bijvoorbeeld afbeeldings-/videobestanden en geluidsopnamen opslaan. U kunt deze MultiMediaCard echter ook als een soort diskette gebruiken om andere bestanden op te slaan.

**RS MultiMediaCard™** is een handelsmerk van de MultiMediaCard Association.

#### **Nieuwe RS MultiMediaCard**

- Maak een reservekopie van de gegevens van de oude kaart op een pc.
- Formatteer de nieuwe geheugenkaart.
- Kopieer de gegevens van de pc naar de nieuwe geheugenkaart.

### **De RS MultiMediaCard plaatsen/verwijderen**

Houd u zich aan de gebruikershandleiding van de fabrikant die met de RS MultiMediaCard wordt meegeleverd.

- Druk op het schuifvakje. Het schuifvakje voor de kaart wordt geopend. U kunt het schuifvakje verwijderen.
- Plaats de kaart in het schuifvakje (let op de juiste positie van het afgesneden hoekje 1). Plaats het schuifvakje met de kaart in de telefoon <sup>(2)</sup> totdat het erin klikt.

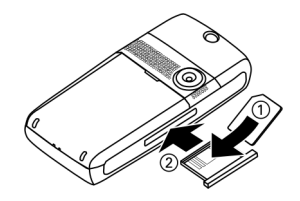

Voordat u de **RS MultiMediaCard** verwijdert, voert u de functie **Kaart uitwerpen** in het menu Instellingen ([pag. 47\)](#page-47-1) uit. Hierdoor voorkomt u dat gegevens verloren gaan.

### **De batterij laden**

Bij levering is de batterij niet volledig geladen. Steek daarom het laadsnoer onder in de telefoon, steek de netadapter in het stopcontact en laad de batterij minstens gedurende **twee uur**.

#### **Gebruik uitsluitend de meegeleverde netadapter.**

De batterij kan tevens via de USBpoort worden geladen (Accessoires, [pag. 50\)](#page-50-1).

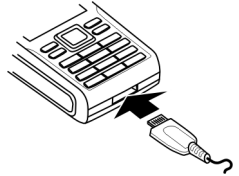

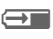

 $\overline{\bigoplus}$  Indicatie tijdens het laden.

### **Laadtijd**

Een lege batterij is na ongeveer 2 uur volledig geladen. Het laden dient te gebeuren bij een temperatuur tussen +5 °C tot +45 °C. Als de temperatuur meer dan 5 °C hoger of lager wordt, gaat het laadsymbool als waarschuwing knipperen. De netspanning mag niet hoger zijn dan op de voedingsadapter is aangegeven.

U dient de batterij daarom **niet onnodig te verwijderen** en het **laadproces indien mogelijk niet voortijdig te beëindigen**.

De netadapter wordt bij langdurig gebruik warm. Dit is normaal en ongevaarlijk.

Als de batterij langer dan dertig seconden is verwijderd, dient u de klok opnieuw in te stellen.

### **Gebruiksduur**

De gebruiksduur is afhankelijk van de omstandigheden waaronder het toestel wordt gebruikt. Extreme temperaturen verkorten de standbytijd van de telefoon aanzienlijk. Leg de telefoon daarom nooit in direct zonlicht of op een verwarming. Gesprekstijd:

- UMTS: tot 300 minuten
- GSM: tot 360 minuten

Stand-bytijd:

- UMTS: tot 400 uur
- GSM: tot 400 uur

### **Laadpictogram niet zichtbaar**

Als de batterij helemaal leeg is, verschijnt het laadpictogram niet meteen nadat de lader is aangesloten. Het kan wel 2 uur duren voordat het pictogram verschijnt. De batterij is in dit geval na 3 tot 4 uur volledig geladen.

### **Weergave tijdens gebruik**

Weergave van het batterijniveau tijdens gebruik (leeg-vol):

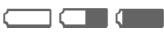

#### **Waarschuwing batterij laag**

U wordt twee keer gewaarschuwd als de batterij bijna leeg is. De eerste waarschuwing verschijnt wanneer de batterij nog 10 minuten energie over heeft.

De tweede waarschuwing verschijnt wanneer de batterij nog 1 minuut energie over heeft.

**OK Indrukken om waarschu**wing te bevestigen.

#### **Uitschakelen**

Als de batterij helemaal leeg is, schakelt de telefoon zichzelf automatisch uit.

## <span id="page-11-0"></span>**De telefoon in- of uitschakelen, de PIN-code invoeren**

### **Telefoon in- of uitschakelen**

### **Telefoon inschakelen**

**19 De aan/uit/einde-toets**<br>**19 De aan/uit/einder** om de telefoon in te schakelen.

Voer de PIN-code in of bevestig het verzoek [\(pag. 18\).](#page-18-1)

De telefoon schakelt zich automatisch in wanneer:

- u de telefoon via USB oplaadt **of**
- er een melding of agendagebeurtenis verschijnt.
- 

**Ja** Indrukken om te activeren.

#### **of**

**Offline** Indrukken om in offlinestand te starten [\(pag. 13\).](#page-13-1)

#### **PIN-code invoeren**

U kunt de SIM-kaart beveiligen met een PIN-code van vier tot acht cijfers.

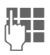

J PIN-code met de numerie-ke toetsen invoeren. Om te zorgen dat niemand uw PIN-code kan lezen op het display, wordt er sterretjes weergegeven. Corrigeren met  $\overline{\mathbb{I}}$ .

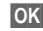

**OK Bevestigen. De aanmel**ding bij het netwerk duurt enkele seconden.

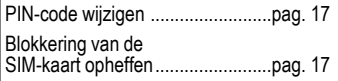

### **Telefoon uitschakelen**

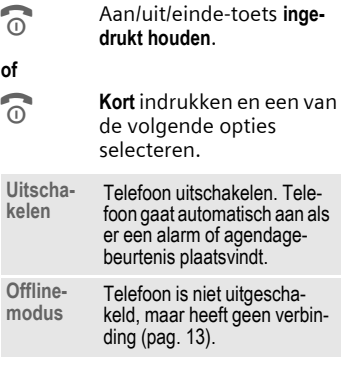

### **Alarmnummer (SOS)**

#### **Alleen in noodgevallen gebruiken!**

Door op de displaytoets **§SOS§** te drukken, kunt u ook **zonder** SIM-kaart of PIN-code via elk netwerk een alarmnummer bellen (niet in alle landen mogelijk).

Is de toetsblokkering actief [\(pag. 6\),](#page-6-0) dan kunnen alleen alarmnummers worden gebeld: voer het nummer in en druk op **§SOS§**.

### **Uw telefoon voor het eerst inschakelen**

Wanneer u de telefoon voor het eerst inschakelt of nadat de batterij is verwijderd, wordt u verzocht de tijd/datum in te stellen.

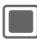

Selecteren als u de tijd/datum wilt invoeren.

### **Tijd/datum**

Schakelt u voor het eerst in, stel dan de klok en datum in, zodat de juiste tijd wordt weergegeven. U hoeft deze instelling niet opnieuw uit te voeren.

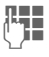

**JLHERER Voer eerst de datum<br>UFF (dag/maand/jaar) en ver**volgens de tijd (24 uur) in.

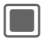

Indrukken om tijd en datum bij te werken.

### **Tijdzones**

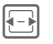

**F** Selecteer de gewenste instelling en verander de tijdzone op de wereldkaart.

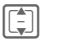

**I Selecteer een plaats in de** gekozen tijdzone.

**§Opties§** Open het menu en selecteer **Tijdzone instellen** om op te slaan.

Meer opties en instellingen op [pag. 48.](#page-48-0)

## <span id="page-12-0"></span>**Algemene instructies**

### **Stand-bystand**

De telefoon bevindt zich in de **standbystand** en is **klaar voor gebruik** als de naam van de provider op het display verschijnt.

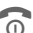

Door de aan/uit/einde-<br>toets **ingedrukt te houden**, keert u vanuit elke situatie terug naar de standbystand.

### **Signaalsterkte**

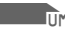

**ZERVIGHTER Sterke signaalsterkte.** 

**Example 2** Limits Een zwak signaal vermindert de spraakkwaliteit en kan leiden tot verbreking van de verbinding. Ga naar een andere plaats.

### <span id="page-13-1"></span>**Off-linestand**

In de off-linestand kunt u veel telefoonfuncties bedienen, maar bent u met geen enkel netwerk verbonden (u kunt geen inkomende oproepen ontvangen en u kunt geen gesprek starten).

Tussen off-line- en on-linestand wisselen:

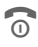

B **Kort** indrukken en **Offline-modus**/**Online-modus** selecteren.

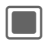

Verzoek bevestigen.

### <span id="page-13-2"></span><span id="page-13-0"></span>**Digital Rights Mgmt. (DRM)**

Vergeet niet dat uw telefoon is voorzien van Digital Rights Management. Het gebruik van gedownloade afbeeldingen, geluiden of toepassingen kan door de aanbieder zijn beperkt. Denk bijvoorbeeld aan kopieerbeveiliging, een tijdslimiet en/of het aantal keren dat het gedownloade object mag worden gebruikt.

## **Gebruikshandleiding**

### **Pictogrammen**

De volgende pictogrammen worden gebruikt om de bediening te verduidelijken:

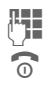

Invoer van cijfers of letters

B Aan/uit/einde-toets

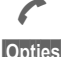

Verbindingstoets

op te roepen.

**§Opties§** Weergave van een displaytoetsfunctie.

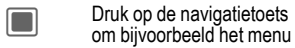

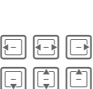

Navigatiefunctie weergeven. Beweeg de navigatiering in de aangegeven richting.

= Functie afhankelijk van provider, die mogelijk speciale registratie vereist.

### **Hoofdmenu**

Het hoofdmenu bestaat uit pictogrammen op het display:

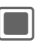

C Openen vanuit de standbystand.

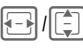

 $\Box$ I Toepassingspictogrammen selecteren.

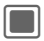

Toepassing starten.

### **Tabbladen**

Met tabbladen hebt u snel toegang tot informatie en toepassingen.

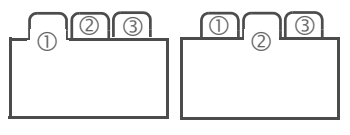

### <span id="page-14-0"></span>**Navigatietoets**

Het pictogram in het midden van de onderste regel op het display geeft de huidige functie weer die wordt uitgevoerd als de navigatietoets omlaag wordt gehouden.

### **Navigatie in menu's**

De stappen die voor het gebruik van een functie nodig zijn, worden **beknopt** weergegeven in de gebruikershandleiding bijv. om beltonen in te stellen

E **+ Ringtones** 

Dit behelst de volgende stappen:

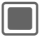

C Open het hoofdmenu.

 $\boxed{ \bigoplus \bigoplus \bigoplus \bigoplus \mathsf{selecteer} \bigoplus \mathsf{om} \ \mathsf{menu}}$ **Instellingen** te openen.

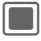

 $\Box$  Bevestig de selectie.

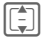

 $\begin{bmatrix} \begin{matrix} \begin{matrix} \begin{matrix} \begin{matrix} \begin{matrix} \end{matrix} \\ \end{matrix} \\ \end{matrix} \\ \end{bmatrix} \end{bmatrix} & \begin{matrix} \begin{matrix} \begin{matrix} \end{matrix} \\ \end{matrix} \end{matrix} \end{bmatrix} & \begin{matrix} \begin{matrix} \end{matrix} \\ \end{matrix} \end{bmatrix} & \begin{matrix} \begin{matrix} \begin{matrix} \end{matrix} \\ \end{matrix} \end{bmatrix} \end{bmatrix} \end{bmatrix}$ **Ringtones**.

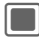

Bevestig de selectie.

### <span id="page-14-2"></span>**Standaardfuncties**

### <span id="page-14-1"></span>**Menu Opties**

De lijst bevat functies die in verscheidene optiemenu's worden aangeboden.

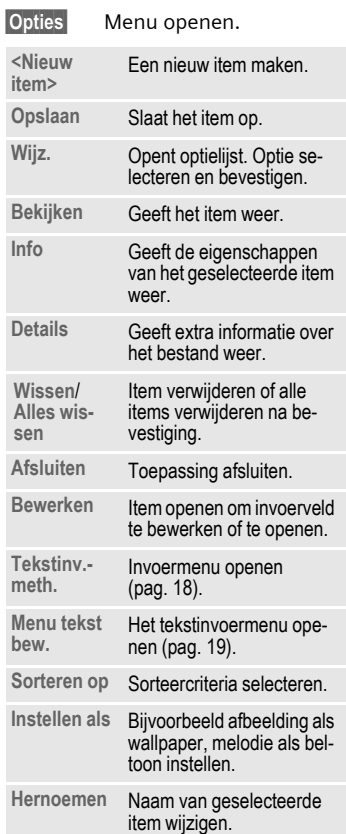

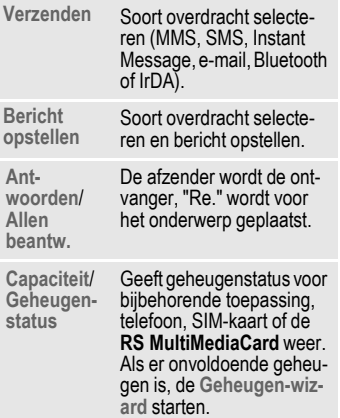

### **Snelzoeken lijst**

Als u op de cijfertoetsen drukt terwijl u zich in een alfabetische geordende lijst bevindt, wordt een venster geopend voor het snelzoeken.

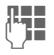

**J Julie** Voer tekst in om snel naar<br>U <sup>to</sup>het item te springen dat het meest met de ingevoerde tekst overeenkomt.

#### **Geheugen-wizard**

De geheugenassistent wordt automatisch gestart als het geheugen laag is.

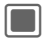

 $\rightarrow$   $\left| \infty \right|$   $\rightarrow$  Telefoon  $→$  **Bestandssysteem** ¢ **Geheugen-wizard**

Alle opgeslagen mappen en bestanden in telefoongeheugen en op **RS MultiMediaCard** [\(pag. 9\)](#page-9-0) worden opgesomd.

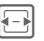

F Tabblad selecteren (tele-foongeheugen/**RS Multi-MediaCard**).

> Lijst met mappen/bestanden wordt weergegeven.

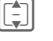

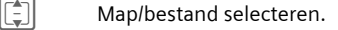

**§Opties§** Menu openen en functie selecteren (standaardfuncties [pag. 14\)](#page-14-1).

### **Markeerstand**

In sommige toepassingen (bijv. Contacten/Mijn bestanden) kunnen één of meer items in een lijst gemarkeerd worden om hierop een functie toe te passen.

**§Opties§** Menu openen en selecteren **Selecteren**.

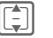

Item(s) selecteren.

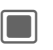

Item markeren/ demarkeren.

Opties markeren

Afhankelijk van de huidige situatie worden diverse functies aangeboden.

#### **16 Beveiliging**

 $\frac{1}{2} \left( \frac{1}{2} \right) \left( \frac{1}{2} \right) \left( \frac$ 

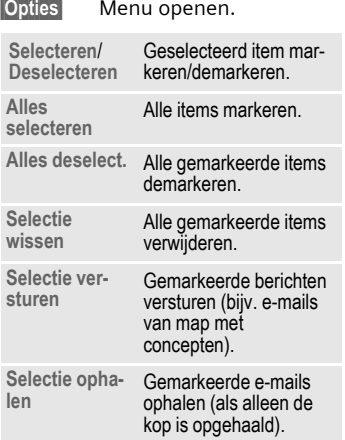

#### **Wisselen van taken**

U kunt van de huidige toepassing naar het hoofdmenu, de standbystand of naar een willekeurige open toepassing gaan.

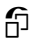

**fi** Druk op de taaktoets. Alle<br>toepassingen die op dat moment open zijn worden vermeld.

U kunt rechtstreeks naar het hoofdmenu, Home of naar een open toepassing gaan:

**Menu** /**Home**/<toepassing>

Selecteren en bevestigen  $m$ et  $\blacksquare$ .

Hebt u een gesprek in de wacht staan, selecteer dan **Huidige oproep** om naar het gesprek terug te keren.

## <span id="page-16-0"></span>**Beveiliging**

De telefoon en SIM-kaart worden door verschillende beveiligingscodes beveiligd tegen misbruik.

**Bewaar deze codes op een veilige plaats waar u ze later gemakkelijk terug kunt vinden wanneer u ze nodig hebt.**

### **PIN-codes**

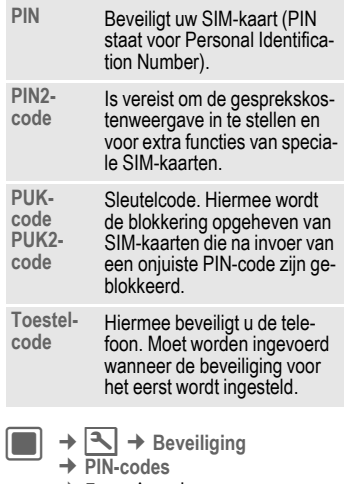

¢ Functie selecteren.

### **PIN-gebruik**

Gewoonlijk wordt u na het inschakelen van de telefoon gevraagd de PINcode in te voeren. U kunt deze functie uitschakelen, maar u riskeert

daarmee dat de telefoon onbevoegd wordt gebruikt. Bij sommige providers kunt u deze beveiliging niet uitschakelen.

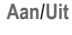

**Aan**/**Uit** PIN-gebruik inschakelen/ uitschakelen.

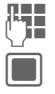

PIN-code invoeren.

Bevestigen.

### <span id="page-17-0"></span>**PIN wijzigen**

U kunt de PIN-code wijzigen in elk getal van 4 tot 8 cijfers dat u beter kunt onthouden.

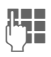

**Jean-** Huidige PIN-code invoeren en bevestigen  $m$ et  $\blacksquare$ .

**JE HIG Nieuwe** PIN-code invoeren<br>U <sup>Le</sup> en bevestigen met **C**.

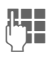

**JE HIG – Nieuwe** PIN-code opnieuw<br>U**rgene** invoeren en bevestigen  $m$ et  $\blacksquare$ .

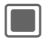

Bevestigen.

### **PIN2 wijzigen**

(Wordt alleen weergegeven als PIN2 beschikbaar is).

Volg dezelfde procedure als bij **PIN wijzigen**.

### **Toestelcode wijz.**

De toestelcode (een getal van 4 tot 8 cijfers) legt u zelf vast zodra u voor de eerste keer een door de toestelcode beveiligde functie opent. Deze

code geldt dan voortaan voor alle beveiligde functies.

Om de telefooncode te wijzigen, gaat u te werk als met **PIN wijzigen**.

Wanneer driemaal achter elkaar een onjuiste toestelcode wordt ingevoerd, wordt de toegang tot de toestelcode en tot alle functies die hier gebruik van maken geblokkeerd. Neem contact op met het servicecentrum van Siemens [\(pag. 57\).](#page-57-1) Aan het deblokkeren van de toestelcode zijn kosten verbonden.

### <span id="page-17-1"></span>**Blokkering van de SIMkaart opheffen**

Als u driemaal een onjuiste PIN-code invoert, wordt de SIM-kaart geblokkeerd.

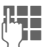

**J H. Rieuwe** PIN-code invoeren<br>U

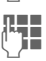

De **nieuwe** PIN-code opnieuw invoeren en bevestigen met  $\blacksquare$ .

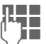

J Voer de PUK-code (MASTER PIN) in die uw provider met de SIM-kaart heeft meegeleverd volgens de instructies in en  $\bar{b}$ evestig met  $\blacksquare$ .

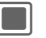

Bevestigen.

Als u de PUK-code (MASTER PIN) kwijt bent, kunt u contact opnemen met de provider.

### <span id="page-18-1"></span>**Inschakelbeveiliging**

Ook als de PIN-beveiliging is uitgeschakeld [\(pag. 11\)](#page-11-0) wordt bij het inschakelen van het toestel om bevestiging gevraagd.

Dit voorkomt dat u het toestel per ongeluk inschakelt, bijvoorbeeld wanneer u de telefoon in uw jaszak draagt of als u zich in een vliegtuig bevindt.

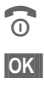

### **Compared in the United States**

**SOK SECTE S** Indrukken. De telefoon wordt ingeschakeld.

**Annul.** Indrukken of niets doen. De inschakelprocedure wordt afgebroken.

### **Aansluiten op een pc**

U kunt uw telefoon met een Windows®-pc via IrDA, Bluetooth of een datakabel verbinden. Met het pcprogramma MPM (Mobile Phone Manager) kunt u op uw Windows®-pc een reservekopie maken van gegevens en het adresboek synchroniseren met Outlook®, Lotus Notes™ en andere Siemens-telefoons. U kunt Mobile Phone Manager downloaden via internet op:

**[www.siemens.com/sxg75](http://www.siemens.com/sxg75)**

## <span id="page-18-0"></span>**Tekstinvoer**

### **Tekstinvoer zonder T9**

Druk meerdere keren op de cijfertoets tot de gewenste letter verschijnt. De cursor springt na een korte onderbreking naar de volgende positie. Voorbeeld:

- 2 Druk **kort** op deze toets voor de letter **a**, twee keer op dezelfde toets voor de **b,** enz. **Ingedrukt houden**  voor het getal.
- l **Kort** indrukken om de letter links van de cursor of gemarkeerde tekst te verwijderen. **Ingedrukt houden** om tekst snel te verwijderen.

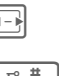

\*

<span id="page-18-2"></span>**F** Cursor verplaatsen (vooruit/terug).

> **Kort** indrukken: wisselen tussen: **abc**, **Abc**, **ABC**, **T9 abc**, **T9 Abc**, **T9 ABC**, **123**.

**Ingedrukt houden**: invoermethode wordt weergegeven.

De volgorde van invoerme thoden is taalafhankelijk.

**Kort** indrukken: speciale tekens worden weergegeven.

**Ingedrukt houden**: menu Bewerken openen.

#### 0 **Een keer**/**meerdere keren** indrukken:

**. , ? ! ' " 0 + - ( ) @ / : \_**

**Ingedrukt houden**: schrijft

een 0.<br><u>[1 ] Indrukken om spatie in te</u><br>Conserve Ture meal druk voegen. Tweemaal drukken om naar de volgende regel te gaan.

### <span id="page-19-1"></span>**Speciale tekens**

\* **Kort** indrukken.

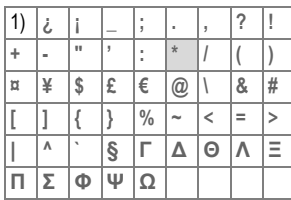

1) Naar volgende regel gaan

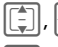

 $\left| \cdot \right|$  Teken selecteren.

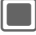

Bevestigen.

### <span id="page-19-0"></span>**Menu tekst bew.**

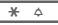

#### \* **Ingedrukt houden**:

**Symbool inv.**, **Woord spellen**, **Tekst selecteren**, **Kopiëren**/**Plakken**, **Invoertaal**

### **Invoertaal selecteren**

Selecteer de taal waarin u het bericht wilt opstellen.

**§Opties§** Menu Bewerken openen en **Invoertaal** selecteren. Selecteer daarna de taal en bevestig.

Selecteert u **Automatisch**, dan is de **Invoertaal** gebaseerd op de **Taal**.

### **Tekst markeren**

U kunt tekst markeren om het naar een andere plek te kopiëren en plakken.

\* **Ingedrukt houden**. Het bewerkingsmenu wordt weergegeven: **Tekst selecteren**, **Kopiëren, Plakken**.

### **Tekstinvoer met T9**

"T9" leidt het woord af van de afzonderlijke toetsinvoer.

### **T9 inschakelen of uitschakelen**

 $\overline{\phantom{a}}$  **ingedrukt houden.** 

Selecteer de gewenste invoermethode.

**§Kiezen§** T9 inschakelen of uitschakelen

### **Schrijven met T9**

#### **Beëindig een woord zonder dat u naar het scherm kijkt.**

U hoeft slechts **eenmaal** op de toets van de gewenste letter te drukken.

The I F Een spatie of de cursor naar rechts bewegen beëindigt een woord.

Gebruik geen speciale tekens zoals een ë. Voer geen speciale tekens in zoals een "ë", maar gebruik een standaardteken zoals bijvoorbeeld "e". T9 doet de rest.

T9® Text Input is licensed under one or more of the following: U.S. Pat. Nos. 5,187,480, 5,818,437, 5,945,928, 5,953,541, 6,011,554, 6,286,064, 6,307,548, 6,307,549, 6,636,162 and 6,646,573; Australian Pat. Nos. 727539, 746674, and 747901; Canadian Pat. Nos. 1,331,057, 2,302,595, and 2,227,904; Japan Pat. No. 3532780, 3492981; United Kingdom Pat. No. 2238414B; Hong Kong Standard Pat. No. HK1010924; Republic of Singapore Pat. No. 51383, 66959 and 71979; European Pat. Nos. 0 842 463 (96927260.8), 1 010 057 (98903671.0), 1 018 069 (98950708.2); Republic of Korea Pat. Nos. KR201211B1 and KR226206B1. People's Republic of China Pat. Application Nos. 98802801.8, 98809472.X and 96196739.0; Mexico Pat. No. 208141; Russian Federation Pat. No. 2206118; and additional patents are pending worldwide.

### **Woordsuggesties T9**

Als het woordenboek voor een reeks toetsaanslagen (een woord) meerdere mogelijkheden vindt, verschijnt het meest aannemelijke woord. Het woord moet **§gemarkeerd§** worden weergegeven. Druk vervolgens op

- **kk** T9 <<
Het weergegeven woord wordt vervangen door een ander woord. Als ook dit niet het woord is dat u zoekt, dient u opnieuw te drukken.
- **KKT9 << T9 << Herhalen totdat het juiste** woord wordt weergegeven.

Als u een woord aan het woordenboek wilt toevoegen:

#### **§Spellen§** Selecteren.

De laatste suggestie wordt gewist en het woord kan nu zonder T9-ondersteuning worden ingevoerd. Met **§OK §** voegt u het automatisch toe aan het woordenboek.

### **Een woord corrigeren**

- 
- $F_{\text{F}}$  Per woord naar links/ rechts gaan tot het gewenste woord **§gemarkeerd§** is.
- 
- **§<< T9 <<§** Opnieuw bladeren binnen de woordsuggesties van T9.
- $\Box$  Verwijdert het teken links van de cursor **en** geeft een nieuw woord weer!

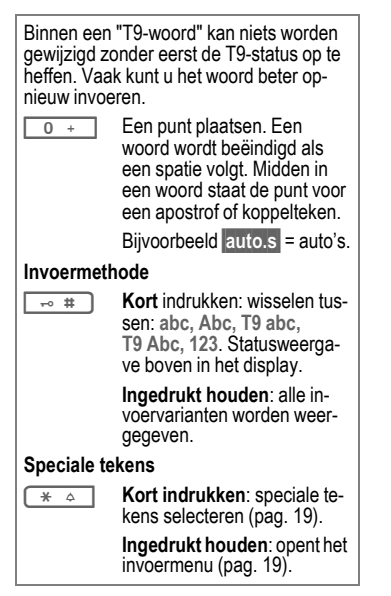

### **Tekstsjablonen**

 $\rightarrow$   $\boxed{\smile}$   $\rightarrow$  Sjabloon

Tekstsjablonen zijn korte uittreksels van teksten die u in uw berichten kunt invoegen (SMS, MMS).

## <span id="page-21-0"></span>**Bellen**

Met uw telefoon kunt u gebruikelijke (spraak-)gesprekken evenals videogesprekken voeren. Het is echter niet mogelijk tegelijk een spraakgesprek en videogesprek te voeren.

### **Videogesprekken**

Zo start u een videogesprek (in de stand-bystand):

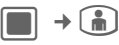

De telefoon wisselt om naar de videogesprekstand en u kunt een nummer invoeren (zie [Nummer in](#page-22-0)[toetsen\)](#page-22-0).

#### **of**

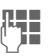

J Voer het telefoonnummer in (altijd met netnummer/ landnummer).

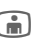

**in** Druk de videogesprektoets in.

> De telefoon schakelt om naar videogesprekstand en geeft de lijst **Gekozen nrs.** weer. Nu kunt u een eerder gebeld nummer herhalen (zie [Nummer](#page-22-1)[herhaling\)](#page-22-1).

U kunt tevens besluiten een videogesprek te voeren **nadat** u al een nummer hebt ingevoerd of uit een gesprekslijst hebt gekozen.

### <span id="page-22-0"></span>**Nummer intoetsen**

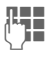

**JL Julie – Voer het telefoonnummer**<br>U – in (altijd met netnummer/ landnummer).

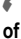

Gesprektoets indrukken.

**in** Videogesprektoets indrukken om een videogesprek te voeren.

Het weergegeven nummer wordt gekozen.

### **Een gesprek beëindigen**

Eindetoets **kort** indrukken.<br>
Druk ook op deze toets wanneer uw gesprekspartner de verbinding als eerste heeft verbroken.

### **Het volume instellen.**

 $+$  /  $-$  Het volume regelen.

### <span id="page-22-1"></span>**Nummerherhaling**

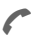

Druk de verbindingstoets in.

De lijst eerder gekozen nummers wordt weergegeven:

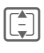

I Selecteer het nummer.

A **Nogmaals** op de toets Gesprek drukken (niet in videogesprekstand).

### **of**

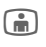

j Videogesprektoets in-drukken om een videogesprek te voeren.

## **Een gesprek aannemen**

A Indrukken.

Als de inkomende oproep een videogesprek is en **Mijn beeld tonen** is uitgeschakeld (standaard, [pag. 47\)](#page-47-2) dan wordt **Wilt u uw videobeeld weergeven?** weergegeven. U hebt dan de volgende mogelijkheden:

- 
- **§Ja§** Uw video wordt aan de beller getoond.
- 
- **Nee** Het uitgeschakelde videobeeld wordt aan de beller getoond (**Beeld selecteren**, [pag. 47\)](#page-47-3).

# **Een oproep afwijzen**

B **Kort** indrukken.

### **Let op!**

Neem altijd eerst de oproep aan voordat u de telefoon tegen het oor houdt. Zo voorkomt u schade aan het gehoor door al te luide beltonen.

#### **Overige informatie**

- 
- \* **Ingedrukt houden** om de trilfunctie in-/uit te schakelen.

 $\overline{40}$  #

**Ingedrukt houden** om toetsblokkering in-/uit te schakelen.

### <span id="page-23-0"></span>**Handsfree bellen**

**§Opties§** Open het menu, selecteer **Speakerphone** en bevestig  $m$ et  $\blacksquare$ .

#### **Let op!**

Schakel "handsfree" altijd uit voordat u de telefoon bij uw oor houdt. Zo voorkomt u schade aan het gehoor!

#### **Overige informatie**

Tijdens een videogesprek wordt de luidspreker standaard geactiveerd.

### **Wisselen tussen 2 gesprekken** <sup>b</sup>

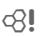

(niet tijdens videogesprekken)

#### **Een tweede verbinding tot stand brengen**

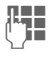

**JLHERER Kies het nieuwe nummer<br>UFF A. Het huidi**ge gesprek wordt in de wachtstand gezet.

Als de nieuwe verbinding is gemaakt, kunt u tussen gesprekken wisselen:

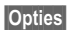

**§Opties§** Menu openen en **Wissel.** selecteren.

#### **of**

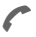

A Indrukken.

#### **Inkomende oproepen tijdens een gesprek**

U hoort een speciale toon tijdens het gesprek [\(pag. 45\).](#page-45-0) U hebt dan de volgende mogelijkheden:

#### **De nieuwe oproep eveneens aannemen zonder het eerste gesprek te beëindigen**

**§Wissel.§**/A

De nieuwe oproep aannemen. Het huidige gesprek wordt in de wachtstand gezet.

Om tussen de twee gesprekken te wisselen als er twee verbindingen gemaakt zijn, altijd **A** indrukken

#### **Het nieuwe gesprek afwijzen**

**§Afwijzen§** Indrukken.

**Het nieuwe gesprek aannemen, het huidige gesprek beëindigen**

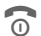

Ret actieve gesprek beëindigen.

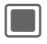

De nieuwe oproep aannemen.

### <span id="page-23-1"></span>**Gesprekken beëindigen**

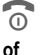

 $\overline{\omega}$  Eindetoets **kort** indrukken.

**§Opties§** Menu openen en **Afbreken** selecteren.

Nadat **Terug naar gesprek in wacht?**  wordt weergegeven, kunt u het volgende doen:

- 
- **§Ja§** Het gesprek in de wacht aannemen.
- **§Nee§** Het gesprek in de wacht beëindigen.

### <span id="page-24-0"></span>**Telefonische vergadering (conferentie)** <sup>b</sup>

(niet tijdens videogesprekken)

U kunt maximaal 5 personen een voor een bellen en de gesprekken samenvoegen in een telefonische vergadering.

Zodra een gesprek is gestart:

**§Opties§** Menu openen en **In wachtstand** selecteren. Het huidige gesprek wordt in de wachtstand gezet.

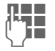

J Kies een nieuw telefoon-nummer. Zodra de nieuwe verbinding tot stand is gebracht …

**§Opties§** … menu openen en **Conferentie** selecteren. Het gesprek in de wachtstand wordt nu met de telefonische vergadering verbonden.

### **Beëindigen**

#### **Alle gesprekken beëindigen**

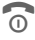

**Construct de eindetoets wor-<br>den <b>alle** gesprekken van de conferentie beëindigd.

#### **Een gesprek beëindigen**

Zie [Gesprekken beëindigen, pag. 23.](#page-23-1)

### **Privé-gesprek**

U kunt een persoon uit een telefonische vergadering verwijderen en een privé-gesprek met die persoon voeren terwijl de telefonische vergadering in de wacht staat.

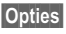

**§Opties§** Menu openen en **Privé** selecteren. Selecteer vervolgens het item voor het privé-gesprek.

U kunt wisselen tussen het privé-gesprek en de telefonische vergadering:

**§Opties§** Menu openen en **Wissel.** selecteren.

Als uw privé-gesprek is beëindigd, hebt u de volgende mogelijkheden:

B Het privé-gesprek beëin-digen en naar de telefonische vergadering terugkeren.

#### **of**

**§Opties§** Menu openen en **Conferentie** selecteren. Het privé-gesprek wordt weer met de telefonische vergadering samengevoegd.

### **Gespreksopties.**

De volgende functies zijn alleen beschikbaar tijdens een gesprek:

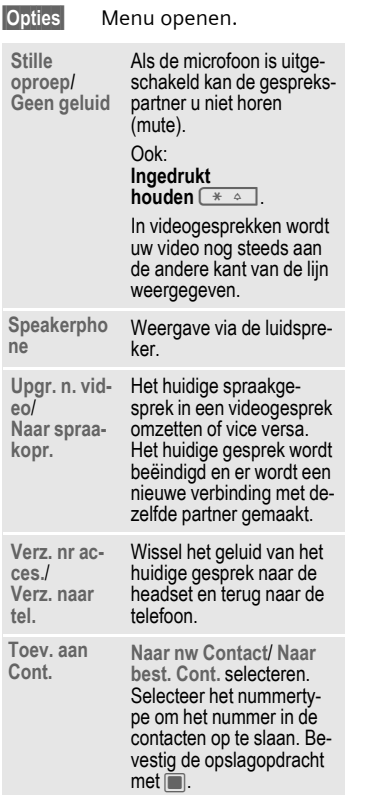

#### **Niet tijdens videogesprekken:**

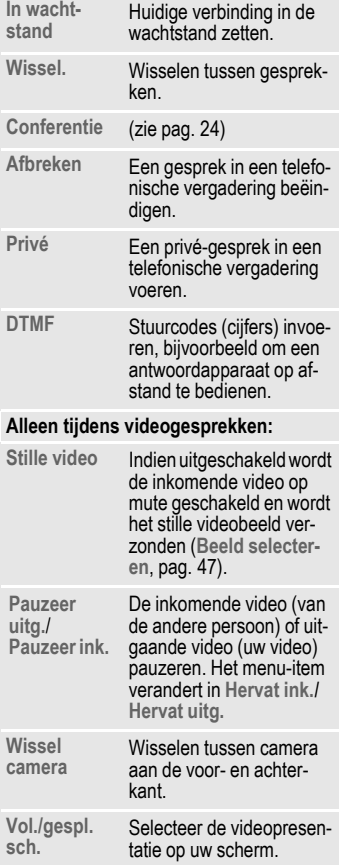

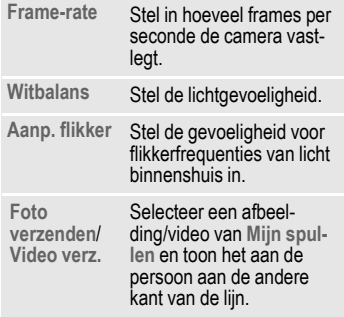

## **Stuurcodes (DTMF)**

Om bijvoorbeeld uw antwoordapparaat op afstand te kunnen afluisteren, toetst u stuurcodes (cijfers) in **tijdens een geopende verbinding**. Deze reeks cijfers wordt dan rechtstreeks in de vorm van DTMF-tonen (stuurcodes) doorgegeven.

## <span id="page-26-0"></span>**Contacten**

U kunt contacten met een keur aan telefoon- en faxnummers evenals aanvullende adresgegevens opslaan.

De contacten kunnen de volgende typen items bevatten:

- Contacten opgeslagen op de telefoon [\(pag. 27\).](#page-27-0)
- SIM-contacten opgeslagen op de SIM-kaart [\(pag. 29\).](#page-29-0)
- Distributielijsten: snelkoppelingen voor communicatie met meer dan een persoon.
- Groepen: contactcategorieën (bijv. gedeelde beltoon).

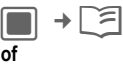

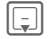

 $\boxed{\lbrack}$  Contacten openen.

Contacten zijn op 4 tabbladen georganiseerd voor een snelle toegang (Contacten, Groepen, SIM-Contacten, Filter).

### **Een contact kiezen**

- 
- Geselecteerd contact bellen.

#### **of**

 $\binom{2}{1}$  (Video-)gesprek voeren.

**of**

**Fillips Ingedrukt houden** om spraakgestuurd kiezen te activeren.

#### **Contact geselecteerd**

Bel het standaard/voor video geschikte nummer. Is er geen standaardnummer opgeslagen, selecteer dan welk nummer moet worden gebeld.

#### **SIM-contact geselecteerd**

Bel het nummer. Als er meerdere nummers zijn opgeslagen, selecteer dan het te bellen nummer.

#### **Meerdere nummers geselecteerd**

Als er meerdere contacten of een distributielijst zijn geselecteerd:

• Hebben de gesprektoets , en de videogesprektoets in geen effect.

### <span id="page-27-0"></span>**Contacten**

Elk contact mag bestaan uit 4 nummers en e-mailadressen, 2 URL's, faxnummers en postadressen. U kunt een waarde als standaard voor elk type instellen.

### **Nieuw item**

**<Nwe invoer>**

Selecteren.

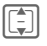

**I** Selecteer het nummertype.

De mogelijke invoervelden zijn op 4 tabbladen georganiseerd:

De volgende tabbladen worden weergegeven:

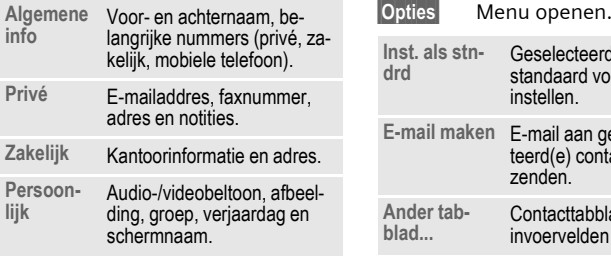

Binnen de tabbladen:

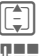

 $\begin{bmatrix} \frac{1}{2} \\ 1 \end{bmatrix}$  Selecteer de invoervelden.

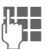

 $L =$  Vul de invoervelden in.

Er moet ten minste één naam worden ingevoerd. De naam van elk contact moet uniek zijn. Telefoonnummer altijd inclusief netnummer invoeren.

#### <span id="page-27-1"></span>**Mediabestanden toewijzen**

In sommige invoervelden (beltoon, video, afbeelding) kunt u audio-/videobeltonen en afbeeldingen toewijzen.

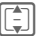

Selecteer mediaveld (bijv. afbeelding) en bevestig  $m$ et  $\blacksquare$ .

#### **Contact opslaan**

**§Opties§** Menu openen en **Opslaan** selecteren. Verzoek met **D** bevestigen.

### **Contactopties**

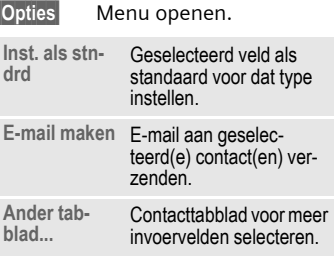

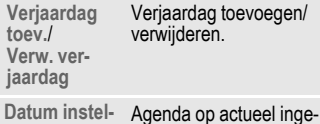

**len** Agenda op actueel inge-voerde datum openen.

#### **Nummerveld geselecteerd:**

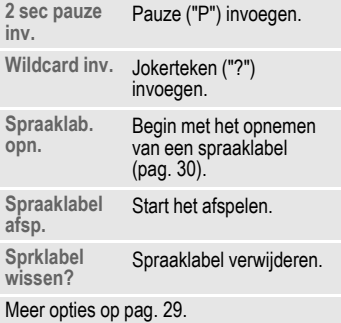

### **Groepen**

De volgende groepen zijn al gemaakt en hun namen kunnen worden gewijzigd maar ze kunnen niet worden verwijderd: **Familie**, **Vrienden**, **Kantoor**, **VIP**.

### **Nieuwe groep**

U kunt persoonlijke groepen toevoegen.

**<Nwe invoer>**

Selecteren en de naam van een nieuwe groep invoeren.

**§Klaar§** Indrukken om te bevestigen.

### **Groepslid toevoegen**

**I** Selecteer een groep. Het aantal items wordt in de tweede regel weergegeven wanneer deze gemarkeerd is.

**§Opties§** Menu openen en **Nieuw lid toev.** selecteren. Er wordt een lijst weergegeven van alle contacten die nog niet in de groep zijn opgenomen.

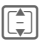

**I Nieuwe leden selecteren**<br>En bevestigen met **C**.

**Toev.** Selectie bevestigen.

### **Groep bewerken**

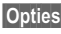

**§Opties§** Menu openen en **Bewerken** selecteren.

U kunt de naam van de groep wijzigen en een audio-beltoon en een afbeelding toevoegen [\(pag. 27\).](#page-27-1)

### <span id="page-29-0"></span>**SIM-Contacten**

Contacten die op de SIM-kaart zijn opgeslagen, worden op dit tabblad beheerd. SIM-contacten bevatten minder informatie dan op de telefoon opgeslagen contacten.

### **Nieuw item**

**<Nwe invoer>**

Selecteren om een nieuw item te maken.

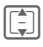

I Naar invoervelden navigeren.

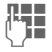

J Invoervelden invullen (naam en tot 3 nummers).

**SIM**/**Beveiligde SIM**

Opslaglocatie selecteren.

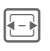

F Beschikbaar nummer selecteren.

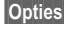

**§Opties§** Menu openen, **Opslaan** selecteren en verzoek bevestigen met $[\blacksquare]$ .

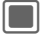

**Opslagopdracht** bevestigen.

### **SIM-opties**

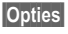

**§Opties§** Menu openen en **Meer velden toev.** selecteren.

SIM-contact in regulier contact converteren.

### **Filter**

De volgende filtercriteria zijn beschikbaar: spraakgestuurd kiezen, videotelefonie, e-mail, URL, verjaardag, opgeslagen op telefoon, distributielijsten.

Een lijst contacten die het gekozen kenmerk bevatten wordt weergegeven.

### <span id="page-29-1"></span>**Optiemenu**

Afhankelijk van de huidige situatie worden diverse functies aangeboden. Ze kunnen zowel voor de huidige als voor verschillende gemarkeerde items worden gebruikt:

**§Opties§** Menu openen.

#### **Distributielijsten**

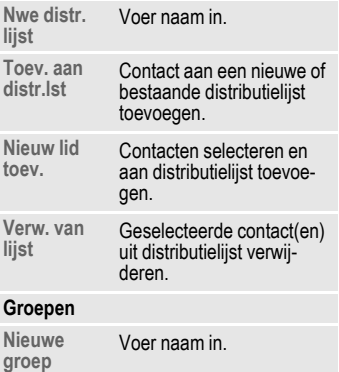

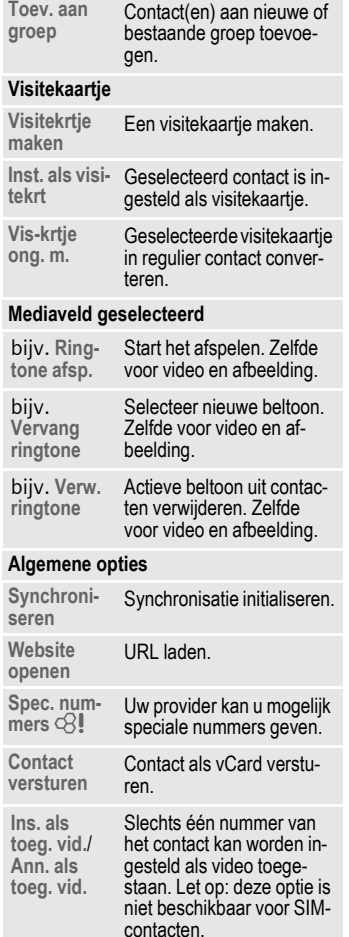

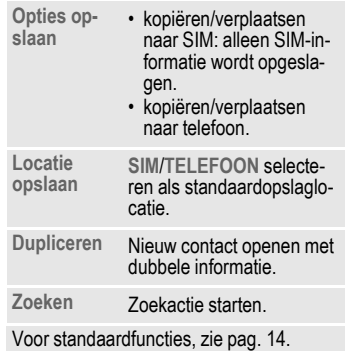

### **Spraakgestuurd kiezen**

U kunt nummers van de contacten kiezen door de naam uit te spreken. SIM-contacten, distributielijsten en groepen kunnen geen spraaklabel hebben.

U kunt ongeveer 100 spraaklabels opslaan. U kunt een spraaklabel aan elk nummer van een contact toewijzen.

### <span id="page-30-0"></span>**Een spraaklabel opnemen**

Neem de spraaklabel op in een stille omgeving. De spraaklabel mag 3 sec. lang zijn.

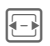

Open het tabblad Contacten.

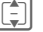

I Een contact selecteren.

I Selecteer het nummerinvoerveld.

**§Opties§** Menu openen en **Spraaklab. opn.** selecteren.

#### **§Starten§**

Start de opname.

Er klinkt een kort signaal. Spreek de naam uit. Herhaal de naam na het afspelen.

### **Spraakgestuurd kiezen**

Spraakgestuurd kiezen moet zijn ingeschakeld [\(pag. 47\).](#page-47-5)

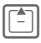

G **Ingedrukt houden**.

Spreek de naam uit na het signaal.

## <span id="page-31-0"></span>**Oproeplijst**

 $\blacksquare$   $\rightarrow$   $\zeta$ <sup> $\blacksquare$ </sup>  $\rightarrow$  Oproeplijst

De verschillende gespreksinformatie wordt op 5 tabbladen opgesomd:

**Alle oproepen, Gekozen nrs.**, **Gemiste opr.**, **Ontv. oproepen** en **Tijd & kosten**.

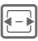

Naar tabbladen navigeren.

Elke lijst geeft de 100 meest recente gesprekken weer.

### **Logboeken**

Uw telefoon slaat gekozen, gemiste en ontvangen oproepen op om nummers gemakkelijk te kunnen herhalen.

Spraak- en videogesprekken worden opgeslagen.

### **Nummer kiezen**

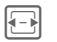

F Selecteer logboek (bijv. **Gemiste opr.**).

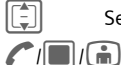

 $\boxed{\left[\begin{matrix}\cdot\end{matrix}\right]}$  Selecteer item.

Nummer kiezen (indien beschikbaar), videogesprek voeren.

### **Gemiste opr.** by a call

Van oproepen die u niet hebt aangenomen worden de telefoonnummers opgeslagen zodat u ze terug kunt bellen.

### **Tijd & kosten**

Laat de kosten en gespreksduur van het gesprek weergeven. Stel de valuta en het tarief in voor de kostenweergave.

Voor het geselecteerde type gesprek wordt de volgende informatie weergegeven: de datum/tijd en de duur en kosten. Voor alle inkomende en uitgaande gesprekken wordt het aantal opgenomen gesprekken ook weergegeven.

## <span id="page-31-1"></span>**Camera**

De telefoon biedt u een camera aan de voor- en achterkant [\(pag. 5\).](#page-5-1)

Start de camera via het hoofdmenu:

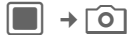

ron Op de toets aan de zijkant drukken om de camera in de stand-bystand en vanuit andere toepassingen te starten.

#### **Foto-modus**/**Videomodus**

Stand selecteren en bevestigen met **Information** 

De huidige (voorbeeld)afbeelding wordt weergegeven op het display.

U kunt de camera tevens starten via de Media Player of MMS-editor.

Als er vanuit MMS een video-opname wordt gestart, dan is de maximale lengte de tijd die voor het versturen van berichten wordt toegewezen (10 seconden).

### **Foto's nemen/video's opnemen**

**Instellingen voordat foto's worden genomen/video's worden opgenomen**

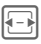

Helderheid verlagen/verhogen. Helderheid kan op 7 niveaus worden ingesteld  $(-3$  tot  $+3)$ .

 $\boxed{\frac{1}{2}}$  In-/uitzoomen in 7 niveaus.

### **Foto's nemen**

Start de camera in de fotostand.

 $\blacksquare$ / $\blacksquare$  Neem foto.

#### **Video's opnemen**

Start de camera in videostand.

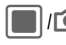

**C**/**ion** Start de opname. U kunt tot 5 minuten opnemen.

**§Pauze§**/**§Doorg.§**

Opname regelen.

**§Stoppen§** Opname beëindigen.

### **Foto's/video's controleren**

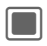

**C Melding voor het opslaan<br>bevestigen. De foto wordt** weergegeven.

De foto/video wordt met een naam, de datum en de tijd in de map **Media player** opgeslagen [\(pag. 53\).](#page-53-0)

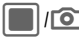

Open zoeker om nog een<br>foto te nemen/andere video op te nemen.

#### **of**

**§Negeren§** Afbeelding/video verwijderen en zoeker openen.

### **Flitser (Accessoires)**

Als de flitser actief is, wordt deze door een pictogram op het display weergegeven. De flitser wordt voortdurend geladen wanneer deze op de telefoon is aangesloten. Hierdoor wordt de stand-bytijd van uw toestel verkort.

## <span id="page-33-0"></span>**Bericht maken**

U kunt SMS- en MMS-berichten en e-mails versturen.

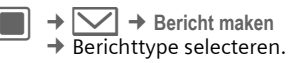

### **SMS/MMS**

### **Over SMS**

U kunt zeer lange berichten (maximaal 760 tekens) met uw telefoon versturen en ontvangen. Ze worden automatisch in gekoppelde SMS-berichten (let op: hogere kosten) verdeeld.

### **Over MMS**

Met behulp van **M**ultimedia **M**essaging **S**ervice kunt u tekst, afbeeldingen/video's en geluiden in een gecombineerd bericht naar een andere mobiele telefoon of een emailadres verzenden. Alle elementen van een MMS-bericht worden gecombineerd in de vorm van een diavoorstelling.

Vraag uw provider of deze dienst beschikbaar is. Mogelijk moet u zich op deze service abonneren.

### **Een SMS-bericht opstellen/verzenden**

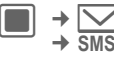

 $\rightarrow$   $\boxed{\smile}$   $\rightarrow$  Bericht maken

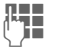

Tekst invoeren/items toevoegen.

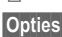

**§Opties§** Menu openen en **Geadress. toev.** selecteren.

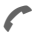

A Bericht verzenden.

Bevestigen.

Als de SMS niet kon worden verstuurd, druk dan op **§Opnieuw§**.

### **Een MMS opstellen/verzenden**

**→ Bericht maken**  $\rightarrow$  MMS

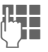

Items en/of tekst invoeren (tot 1024 tekens).

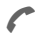

A Bericht verzenden.

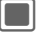

Bevestigen.

Als de MMS niet kon worden verstuurd, druk dan op **§Opnieuw§**.

### **SMS-/MMS-opties**

In het menu Opties kunt u ontvangers, afbeeldingen, sjablonen, contacten of favorieten toevoegen/ verwijderen of nieuwe items maken. U kunt berichten als een concept opslaan. Voor MMS kunt u items en een onderwerp toevoegen.

## **E-mail**

Uw telefoon is voorzien van een emailprogramma (client). Hiermee kunt u e-mailberichten verzenden en ontvangen.

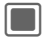

 $\rightarrow$   $\boxed{\smile}$   $\rightarrow$  Bericht maken  $\rightarrow$  **F-mail** 

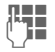

Tekst invoeren/items toevoegen.

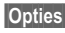

**§Opties§** Menu openen en **Geadress. toev.** selecteren.

> A Bericht verzenden. De voortgang van het zenden wordt weergegeven.

### **Instant-bericht**

 $\blacksquare$   $\rightarrow$   $\lvert \vee \rvert$   $\rightarrow$  Instant-bericht

Via deze functie kunt u een op tekst gebaseerde conversatie voeren met één of meer gebruikers die ook voor deze service zijn geregistreerd. Deze functie wordt niet door alle providers aangeboden. Vraag uw provider om meer informatie.

Uw gesprekspartners worden ingevoerd in de contactenlijsten. Nadat de verbinding tot stand is gebracht wordt in deze lijsten weergegeven wie is en waar, of hij/zij gestoord wil worden en in welke stemming hij/zij is.

## <span id="page-34-0"></span>**Inbox**

De inbox bevat alle MMS-, SMS-, CB-, e-mail- en WAP push-berichten die op de telefoon zijn ontvangen.

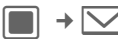

 $\rightarrow$   $\boxed{\smile}$   $\rightarrow$  Inbox

#### **Structuur inbox**

Voor snelle toegang is de inbox georganiseerd op drie tabbladen: MMS-/ SMS-/CB-, e-mail en WAP pushberichten.

Een gesprek voeren: selecteer SMS,  $MMS$  of e-mail en druk op  $\curvearrowleft$ .

### **Berichten ontvangen**

#### **SMS**

Als er een nieuwe SMS wordt ontvangen, dan wordt een melding weergegeven. Nieuwe berichten worden automatisch in de inbox opgeslagen.

#### **MMS**

Een MMS wordt in twee stappen ontvangen: eerst de MMS-melding, daarna de MMS.

Is er een nieuwe MMS beschikbaar voor downloaden, dan wordt de MMS-melding weergegeven.

#### **CB-diensten**

Sommige providers bieden informatiediensten aan (**C**ell **B**roadcast **S**ervice). Als de functie wordt geactiveerd, dan worden CB-berichten automatisch ontvangen.

#### **E-mail**

E-mails worden niet automatisch ontvangen. Voordat u een e-mailbericht kunt lezen, moet het bericht van de server worden opgehaald [\(pag. 35\).](#page-35-0)

#### **WAP push**

WAP push-berichten worden door speciale service centra aangeboden. Afhankelijk van de actieve instelling worden WAP push-berichten automatisch ontvangen of afgewezen.

Ontvangt u het bericht dat een software update beschikbaar is, dan kunt u een apparaatbeheersessie starten [\(pag. 48\).](#page-48-1)

### **SMS, MMS, CB**

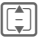

Bericht selecteren en bevestigen met  $\blacksquare$ .

Nummers, favorieten, e-mailadressen, vCards en andere opslaanbare objecten worden automatisch gemarkeerd.

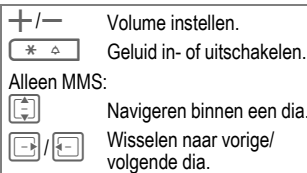

 $\Box$  Mediabestand afspelen.

een dia

Terwijl u in de inbox bent, hebt u de volgende opties: **Bekijken**, **Bericht downl.**, **Antwoorden**/**Allen beantw.**,

**Doorsturen**, **Mark. als ongel.**, **Toev. aan Cont.**.

Terwijl u een bericht leest, hebt u de volgende opties **Verzenden**, **MMS versturen**, **Link openen**, **Link opslaan**, **Opnieuw spelen**, bijv. **Geluid opslaan** (Gedownload bestand opslaan), **Nummer kiezen**, **Afspraak opslaan**. Standaardfuncties aan [pag. 14.](#page-14-2)

#### **Beltonen en logo's downloaden**

U kunt links voor het downloaden van content met een SMS ontvangen. Markeer deze link en begin met downloaden door op de verbindingstoets **A** te drukken. Bedenk echter dat beltonen/logo's beschermd kunnen zijn (DRM, [pag. 13\)](#page-13-2).

### <span id="page-35-0"></span>**E-mail**

Voordat u een e-mailbericht kunt lezen, moet het bericht van de server worden opgehaald.

#### **POP3-account**

De inbox op de telefoon bevat alle emails die in de inbox op de POP3-server staan.

#### **IMAP4-account**

De inbox somt e-mails evenals geabonneerde mappen op (bijv. mailbox). U kunt een abonnement nemen op verschillende mappen op de IMAP4-server [\(pag. 36\).](#page-36-1) E-mails worden alleen van de geabonneerde mappen opgehaald.
Verwijdert u e-mails op de telefoon, dan worden ze automatisch van de server verwijderd.

#### **E-mailopties**

In de inbox hebt u de volgende opties: **Bekijken**, **E-mail ophalen**, **Alle acc. ophalen**, **Accountinst.**,

**Antwoorden**/**Allen beantw.**, **Doorsturen**, **Toev. aan Cont.**. Voor POP3-accounts: **Wissen van server**. Voor IMAP4 accounts: **Ab. op mappen**, **Verpl. naar map**, **Abonn. opheffen** en weergavevolgorde sorteren.

Terwijl u een bericht leest, hebt u de volgende opties: **Spraakoproep**/ **Video-oproep**, **Naar URL**, **Bekijken**/**Downloaden**, **Verw. van tel.**, **Naar URL**, **Opsl. als favoriet**.

### **Toev. aan Cont.**

U kunt contacten toevoegen die u via SMS, MMS of e-mail hebt ontvangen. U kunt de contactgegevens van de afzender toevoegen, contactgegevens die in het bericht en vCards worden meegestuurd.

#### **Afzender/contactgegevens opslaan**

Contactgegevens die in een bericht worden meegestuurd worden in de **§gemarkeerde§** tekst weergegeven.

**§Opties§** Menu openen en **Toev. aan Cont.** selecteren.

U kunt de informatie aan een bestaand contact toevoegen of een nieuw contact maken.

#### **vCard opslaan**

**§Opties§** Menu openen en **Contact opslaan** selecteren.

### **WAP push**

Service-indicatie (SI), audio-/ video-/ afbeelding/teksten service laden worden weergegeven.

#### **Bericht service laden**

Afhankelijk van uw instelling bent u verbonden met de browser en wordt de service automatisch geladen.

#### **Aanvraag AB**

Veroorzaakt de gepushte bewerking de initiële configuratie van de handset en het doen van toepassingsinstellingen, dan wordt apparaatbeheer gestart [\(pag. 48\).](#page-48-0)

# **Berichtlijsten**

Berichten worden hetzelfde als in de inbox weergegeven [\(pag. 34\)](#page-34-0).

### **Concepten**

**→ Concepten** 

De lijst wordt op twee tabbladen georganiseerd: SMS/MMS en e-mail.

U kunt een bericht als een concept opslaan terwijl u het opstelt. Berichten worden automatisch als concepten opgeslagen als de overdracht mislukt of als u een andere toepassing start terwijl u een bericht opstelt (bijv. als u een inkomende oproep aanneemt).

E-mails worden niet gesorteerd op geconfigureerde accounts en worden niet gesynchroniseerd met de server.

### <span id="page-37-0"></span>**Verz. berichten**

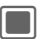

 $\blacksquare$   $\rightarrow$   $\lvert \bigtriangledown \rvert$   $\rightarrow$  Verz. berichten

De lijst bevat alle verzonden berichten en is op twee tabbladen georganiseerd: SMS/MMS en e-mail.

# **Berichtinstellingen**

U kunt SMS, MMS, e-mails, cell broadcast (CB), voicemail en instant messages configureren.

### <span id="page-37-3"></span>**SMS-instellingen**

 $\Box$   $\rightarrow$   $\Box$   $\rightarrow$  Berichtinst.  $\rightarrow$  **SMS**  $\rightarrow$  Functie selecteren.

#### **SMS-profielen**

De SMS-parameters worden in maximaal 5 verschillende profielen geconfigureerd.

#### **Autom. koptekst**

De sjabloon Kop wordt automatisch aan het begin van de SMS ingevoegd.

#### <span id="page-37-1"></span>**Autom. handt.**

De sjabloon Handtekening wordt automatisch aan het einde van de SMS ingevoegd.

#### **Verz. itms autom. opsl.**

Alle gestuurde SMS-berichten worden automatisch in de map voor verzonden berichten opgeslagen [\(pag. 37\).](#page-37-0)

#### **SMS auto wissn**

Het oudste SMS-bericht in de Inbox wordt verwijderd als er een nieuw SMS-bericht aankomt.

#### **Emoticons**

Emoticons worden automatisch weergegeven als kleine afbeeldingen.

#### **Tekstgrootte**

U kunt de weergegeven grootte van de tekst in de SMS Viewer instellen.

### <span id="page-37-2"></span>**MMS-instellingen**

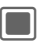

# $\begin{array}{c}\n\hline\n\end{array}\n\begin{array}{c}\n\to \bigvee\n\end{array}\n\Rightarrow \begin{array}{c}\n\text{Berichtinst.} \\
\text{MMS} \end{array}\n\Rightarrow \text{Function} \begin{array}{c}\n\text{ender} \end{array}$

#### **MMS-profielen**

De MMS-parameters worden in maximaal 5 verschillende profielen geconfigureerd. U ontvangt de nodige gegevens van uw provider of via de "Setting Configurator" op **[www.siemens.com/](http://www.siemens.com/mobilephonescustomercare) [mobilephonescustomercare](http://www.siemens.com/mobilephonescustomercare)**.

#### **Home-oph.-mod./Roaming-oph.m.**

U kunt instellen wanneer de MMSberichten moeten worden gedownload van de message server voor het ophalen thuis en via roaming.

#### **Creatiemodus**

U kunt de inhoud beperken die aan een MMS kan worden toegevoegd.

#### **Leesbev. opvr.**

Is de functie ingeschakeld, dan wordt een rapport teruggestuurd als de ontvanger het MMS-bericht voor de eerste keer heeft gelezen.

#### **Vraag ontv.-bev.**

AIs de functie is geactiveerd, dan wordt een rapport teruggestuurd als de ontvanger het MMS-bericht heeft ontvangen.

#### **Ontvangsttijd**

Selecteer hoe lang MMS op de server moet worden bewaard voordat het naar de ontvanger wordt gestuurd.

#### **Geldigheid**

Als een MMS-bericht niet tijdens deze periode kon worden geleverd, wordt het automatisch van de server verwijderd.

#### **Nr. verbergen**

Is de functie ingeschakeld, dan wordt uw nummer verborgen voor de ontvanger.

#### **Anonieme ber.**

Als het op **Afwijzen** is ingesteld, worden anonieme MMS-berichten automatisch afgewezen.

#### Leesbev. toest.  $\bigcirc$  and  $\bigcirc$

AIs de functie is ingeschakeld, dan worden aangevraagde leesrapporten ingeschakeld.

#### **Ontvgstbev. ts**

AIs de functie is ingeschakeld, dan worden aangevraagde ontvangstrapporten ingeschakeld.

#### **Autom. handtek.**

Zie SMS-instellingen [pag. 37.](#page-37-1)

#### **Verz. it. auto opsl.**

Zie SMS-instellingen [pag. 37.](#page-37-1)

#### **Reclame toestaan**

AIs de functie is uitgeschakeld, dan worden op MMS gebaseerde advertentie automatisch afgewezen.

#### Max. berichtgr.

De groottebeperking beïnvloedt gedownloade en opgestelde MMS-berichten.

### <span id="page-38-0"></span>**E-mailinstellingen**

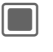

 $\begin{array}{ccc}\n\hline\n\end{array}\n\begin{array}{ccc}\n\rightarrow & \begin{array}{ccc}\n\searrow & \rightarrow \\
\text{F-mail} & \rightarrow & \text{Function}\n\end{array}\n\end{array}$ 

Voordat u gebruik kunt maken van email, dienen de verbinding met de server en e-mailparameters ingesteld te worden. U ontvangt de nodige gegevens van uw provider of via de "Setting Configurator" op **[www.siemens.com/](http://www.siemens.com/mobilephonescustomercare)**

#### **[mobilephonescustomercare](http://www.siemens.com/mobilephonescustomercare)**.

De e-mailparameters worden in maximaal 5 verschillende accounts geconfigureerd.

### <span id="page-39-3"></span>**CB-instellingen**

 $\rightarrow$   $\boxed{\smile}$   $\rightarrow$  Berichtinst.

- ¢ **Cell Broadcast**
- ¢ Functie selecteren.

Schakel de CB-service in/uit en geef de lokale informatie van de mobiele telefoon in standby-stand weer. Configureer tot 10 typen broadcastberichten die u wenst te ontvangen.

# <span id="page-39-1"></span><span id="page-39-0"></span>**Voicemail** <sup>b</sup>

De meeste providers stellen een voicemail ter beschikking waarin bellers een voicebericht voor u kunnen achterlaten, als

- uw toestel uitgeschakeld is of niet gereed is voor ontvangst;
- u niet wilt antwoorden;
- u in gesprek bent (en als **Aankloppen** [pag. 45](#page-45-0) niet is ingeschakeld).

Als de voicemailservice geen onderdeel uitmaakt van het standaardpakket van uw provider, dient u zich hier-voor aan te melden en de voicemail handmatig in te stellen. De volgende procedure kan per provider verschillen.

### **Instellingen**

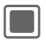

 $\blacksquare$   $\rightarrow$   $\lhd$   $\rightarrow$  Voicemail

Als het nummer nog niet is ingevoerd:

**§Ja§** Verzoek om invoerveld te openen bevestigen.

Of open editor via hoofdmenu:

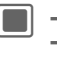

 $\begin{array}{c} \hline \blacksquare \end{array}$   $\begin{array}{c} \hline \to \text{N} \end{array}$   $\begin{array}{c} \hline \to \text{Berichtinst.} \end{array}$ 

#### **Voicemail-nr.:**

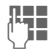

Nummer invoeren en bevestigen met  $\blacksquare$ .

### **Melding**

U kunt het weergeven van een melding die nieuwe voicemailitems aankondigt inschakelen en uitschakelen.

# <span id="page-39-2"></span>**Internet**

 $\Box \rightarrow \bigodot$  + Functie selecteren.

Bekijk de nieuwste informatie op internet, die exact is aangepast aan de weergavemogelijkheden van de telefoon.

De browser wordt met de vooraf ingestelde optie ingeschakeld zodra u de functie oproept. Instellingen kunnen worden aangegeven/van tevoren toegewezen door de provider.

#### **Een verbinding verbreken**

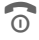

 $\begin{matrix} \textcircled{1} & \textcircled{1} \\ \textcircled{2} & \textcircled{1} \end{matrix}$  verbinding te verbreken en de browser te sluiten.

#### **Navigatie in de browser**

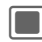

- 
- G Selecteer een link.<br>• Instellingen, status aan/uit.

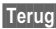

**§Terug§** Indrukken om een niveau terug te gaan.

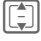

- **I Naar vorige/volgende** invoerveld/link.
	- Verschuif één regel.

**F** Met tabblad door actieve con-<br>tent (links op pagina) lopen.

#### **Speciale tekens invoeren**

 $*$   $\circ$   $|0 + \rangle$ 

Speciale tekens selecteren.

### **URL invoeren**

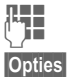

 $\mathbb{F}$  URL invoeren

**§Opties§** Menu openen en **Gaan** selecteren.

Start de browser en geef de bezochte internetsite weer.

### <span id="page-40-2"></span>**Favorietenlijst**

In de telefoon opgeslagen lijst van favorieten weergeven.

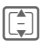

**I Selecteer de favoriet en de favoriet en de favoriet en de favoriet en de favoriet de la de favoriet de favor**<br>De vestig met <mark>co</mark>mment de la de la de la de la de la de la de la de la de la de la década de la década de la op te roepen.

### **Geschiedenis**

De lijst van de meest recent bezochte internetsites weergeven.

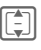

**I Selecteer het item uit de** geschiedenis.

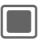

De URL opvragen.

Voor standaardfuncties, zie [pag. 14](#page-14-0).

#### **Browser-inst.**

Stel het multimedia gedrag, look and feel, beveiligingszaken en WAP push voor de browser in zodat deze aan uw eisen voldoen. U kunt maximaal 5 browserprofielen configureren en selecteren.

### <span id="page-40-1"></span><span id="page-40-0"></span>**Downloaden**

Op internet worden downloads aangeboden. Nadat u deze hebt gedownload, zijn ze beschikbaar op de telefoon.

Er zijn drie downloadcategorieën:

- Webbrowsen.
- Open Mobile Alliance (OMA): Downloaden van de media content die toegewezen digitale rechten heeft.
- Downloaden van Java-toepassingen: Java-toepassingen worden ontsleuteld en verwerkt door de Java Application Manager (JAM).

Met behulp van de browser kunt u toepassingen (bijvoorbeeld beltonen, games, afbeeldingen, animaties) van internet downloaden. Siemens aanvaardt geen aansprakelijkheid voor of in verband met toepassingen die de klant zelf heeft geïnstalleerd, noch voor software die geen deel uitmaakt van het oorspronkelijk geleverde pakket. Dat geldt ook voor functies die op initiatief van de klant zelf zijn ingeschakeld. Het risico van verlies, beschadigingen of defecten aan het toestel dan wel aan toepassingen en het risico op welke directe of indirecte schade dan ook voortvloeiend uit het gebruik van deze toepassing is uitsluitend voor rekening van de koper. Technisch gezien gaan dergelijke toepassingen of vrijschakeling achteraf voor bepaalde functies bij vervangen/nalevering en eventueel bij reparatie van het toestel verloren. In deze gevallen dient de koper de toepassing opnieuw te downloaden of aan te vragen. Let er daarbij op dat uw toestel over Digital Rights Management (DRM) beschikt, waardoor sommige gedownloade toepassingen tegen onbevoegd kopiëren zijn beschermd. Deze toepassingen zijn dat uitsluitend bedoeld voor gebruik in uw telefoon en kunnen niet vanuit het toestel worden overgebracht, zelfs niet voor het maken van een reservekopie. Siemens garandeert niet dat het opnieuw downloaden of inschakelen überhaupt mogelijk of kosteloos mogelijk is en aanvaardt daarvoor ook geen enkele aansprakelijkheid. Het is raadzaam regelmatig een reservekopie te maken van toepassingen op uw Windows®-computer met behulp van de "Mobile Phone Manager"

(**www.siemens.com/mobilephones**).

Uw internetbrowser is onder licentie van:

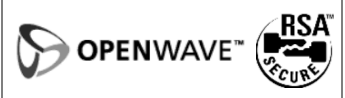

# <span id="page-41-0"></span>**Games**

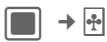

Games worden op internet aangeboden. U kunt games naar de telefoon downloaden. Nadat u deze hebt gedownload, zijn ze beschikbaar op de telefoon.

Op uw telefoon zijn al enkele games geïnstalleerd. Een opsomming hiervan vindt u op:

<span id="page-41-1"></span>**[www.siemens.com/sxg75](http://www.siemens.com/sxg75)**

# **Instellingen**

### <span id="page-41-2"></span>**Profielen**

 $\Box$   $\rightarrow$   $\Box$   $\rightarrow$  Profielen

Met een profiel kunt u verscheidene instellingen vastleggen, bijvoorbeeld om het toestel aan het geluidsniveau van de omgeving aan te passen.

- Bluetooth Car Kits ondersteunen geen profielen zoals Algemeen, Stil, Bijeenkomst, Buiten, Carkit, Headset.
- Als u de instellingen wijzigt terwijl u niet in het profielmenu bent, worden de wijzigingen niet opgeslagen in het op dat moment geselecteerde profiel.

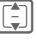

Een standaardprofiel of een persoonlijk profiel selecteren.

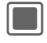

C Profiel inschakelen

Een standaardprofiel wijzigen of een nieuw persoonlijk profiel maken:

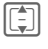

 $\begin{bmatrix} 1 \\ 2 \end{bmatrix}$  Profiel selecteren.

**§Opties§** Menu openen en **Inst. wijzigen** selecteren.

De lijst van mogelijke functies wordt weergegeven. Zie overeenkomstige menuomschrijvingen voor details.

#### **Headset**

Profiel wordt automatisch ingesteld als een originele Siemens-headset wordt gekoppeld.

### **Ringtones**

<span id="page-42-0"></span> $\Box$   $\rightarrow$   $\Box$   $\rightarrow$  Ringtones

Stel de tonen van de telefoon naar wens in. De volume-instelling regelt het volume van de beltoon evenals het algemeen volumeniveau van piepen en tonen die door verschillende toepassingen worden afgespeeld. De beltoon in- en uitschakelen voor verschillende functies of tot een korte signaaltoon beperken.

### <span id="page-42-7"></span>**Thema's**

 $\Box$   $\rightarrow$   $\Box$   $\rightarrow$  Thema's

Laad een volledig nieuwe gebruikersinterface op uw toestel. Met één druk op de knop, worden verscheidene functies gereorganiseerd op basis van een thema.

Themabestanden zijn gecomprimeerd om geheugen te besparen. Na een download [\(pag. 40\)](#page-40-0) of een oproep van **Mijn spullen** ([pag. 55\)](#page-55-0), worden deze automatisch uitgepakt bij inschakeling.

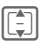

**I Selecteer een thema en**<br>bevestig met **C**.

Als u een actief thema verwijdert, worden bepaalde gebruikte elementen teruggezet naar hun standaardwaarden.

### <span id="page-42-1"></span>**Display**

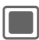

 $\Box \rightarrow \Box \rightarrow$  Display

#### **Afbeeldingen/animaties**

U kunt afbeeldingen/animaties afzonderlijk instellen voor de volgende functies:

- <span id="page-42-4"></span>• Achtergrond: Achtergrondafbeelding gebruikt op stand-bydisplay.
- <span id="page-42-2"></span>• Logo: Afbeelding selecteren, die in plaats van het logo van de operator moet worden weergegeven.
- <span id="page-42-6"></span>• Startanimatie: Animatie die wordt weergegeven wanneer de telefoon is ingeschakeld.
- <span id="page-42-5"></span>• Afsluitanimatie: Animatie die wordt weergegeven wanneer de telefoon is uitgeschakeld.

#### <span id="page-42-3"></span>**Screensaver**

Afbeelding die wordt weergegeven als een door u ingestelde periode is afgelopen. De functie wordt beëindigd door een inkomende oproep of wanneer op een willekeurige toets wordt gedrukt, behalve wanneer de beveiligingsfunctie is ingeschakeld.

Wanneer de screensaver handmatig wordt ingesteld,

- wordt de gespreks-/stand-bytijd drastisch gereduceerd
- kan de screensaver onomkeerbare inbrandeffecten op uw display veroorzaken.

#### <span id="page-43-3"></span>**Welkom tekst**

Het bericht instellen dat u na het aanzetten van de telefoon op het display wilt laten verschijnen (in plaats van een animatie).

#### **Verlichtingsduur**

Verlichtingsduur voor scherm instellen.

#### <span id="page-43-2"></span>**Helderheid**

Helderheidsniveau voor scherm instellen.

#### <span id="page-43-1"></span>**Stroombesparing**

Tijd instellen wanneer scherm in energiebesparende stand overgaat.

### **Trilsignaal (trilsignaal)**

 $\rightarrow \boxed{\frown}$   $\rightarrow$  Trilsignaal

<span id="page-43-5"></span>Om te voorkomen dat mensen worden gestoord door beltonen, kunt u in plaats hiervan het trilsignaal instellen. U kunt het trilsignaal ook samen met de beltoon inschakelen.

### <span id="page-43-6"></span>**Verbinding**

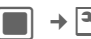

 $\Box$   $\rightarrow$   $\Box$   $\rightarrow$  Verbinding

#### <span id="page-43-4"></span>**IrDA**

Uw telefoon beschikt over een infraroodinterface. Beide toestellen mogen niet meer dan dertig centimeter van elkaar zijn verwijderd. De infaroodsensoren van beide toestellen moeten zo exact mogelijk op elkaar worden gericht.

#### **IrDA actief**

De infrarood-interface in-/ uitschakelen.

#### **Bestandslocatie**

Selecteer waar de bestanden moeten worden opgeslagen nadat ze via IrDA zijn overgedragen.

#### <span id="page-43-0"></span>**Bluetooth® (BT)**

Het Bluetooth®-merk en de -logo's zijn eigendom van Bluetooth SIG, Inc. en ieder gebruik van deze merken door Siemens gebeurt onder licentie. Overige handelsmerken en handelsnamen zijn eigendom van hun respectieve eigenaars. Bluetooth QDID (qualified Design ID): B02421

Bluetooth is een radioverbinding voor de korte afstand waarmee een headset of car-kit draadloos kan worden aangesloten.

Elk Bluetooth-apparaat heeft zijn eigen specifieke adres en kan als optie een voor zich zelf sprekende naam worden gegeven.

Wachtwoordbeveiliging zorgt voor de beveiliging van een Bluetoothaansluiting, evenals het opnemen van de BT-partner in een lijst als een "vertrouwelijk" apparaat.

Als Bluetooth is ingeschakeld, is IrDA (infrarood) niet ingeschakeld en vice-versa.

#### **Bluetooth actief**

Bluetooth® in-/uitschakelen

#### **Bestandslocatie**

Selecteer waar de bestanden moeten worden opgeslagen nadat ze via Bluetooth zijn overgedragen.

#### **Zoeken**

Zoeken naar specifieke categorieën apparaten of naar alle Bluetooth-apparaten.

Gevonden apparaten worden in een lijst weergegeven (zie beneden voor lijstopties).

#### **Bekende app.**

De lijst met bekende apparaten bekijken (zie beneden voor lijstopties).

#### **Laatst verbonden**

De lijst van 10 laatste verbonden apparaten, inclusief de actief verbonden apparaten (zie beneden voor lijstopties).

#### **Mijn BT-naam**

Uw apparaatinformatie weergeven. Voer **Naam apparaat:** in. Dit is de naam die de partner ziet. Als er geen naam wordt toegewezen, maakt de telefoon gebruik van een adres dat niet gewijzigd kan worden.

#### **Bluetooth-zichtb.**

Het apparaatadres of de **Mijn BT-naam** van uw telefoon wordt al dan niet getoond aan andere BT-apparaten wanneer ze dit aanvragen om gegevens te kunnen ontvangen of verzenden.

#### <span id="page-44-1"></span>**GPRS** by call

(**G**eneral **P**acket **R**adio **S**ervice)

GPRS is een techniek waarmee gegevens sneller via het mobiele netwerk kunnen worden verstuurd.

#### <span id="page-44-0"></span>**Data-teller**

Gegevensoverdrachtinformatie voor GPRS en UMTS weergeven.

#### <span id="page-44-4"></span>**Verbindingsprof.** b

Afhankelijk van uw provider worden max. 25 profielen vooraf ingesteld die een verzameling instellingen bevatten die door toepassingen worden gebruikt.

#### <span id="page-44-2"></span>**Internetprofielen** b

Afhankelijk van uw provider worden max. 25 profielen vooraf ingesteld die een verzameling instellingen bevatten die door toepassingen worden gebruikt.

### <span id="page-44-3"></span>**Verbreektijd** b

Afhankelijk van uw provider kunt u de leeglooptijd aangeven die op alle toepassingen van toepassing is.

### <span id="page-45-4"></span>**Snelkoppelingen**

U kunt een belangrijk nummer of een belangrijke functie aan elk van de twee displaytoetsen, de navigatietoets en de cijfertoetsen 2 t/m 9 (snelkiesnummers) toewijzen.

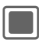

→ **Snelkoppelingen** 

#### **Toets selecteren**

**Linker softtoets**/**Rechter softtoets** Toets selecteren en bevestigen met  $\blacksquare$ .

**Navigatietoets**

Selecteren en bevestigen met C. Selecteer **Naar boven**/**Omlaag**/**Links**/**Rechts**  en bevestigen met  $\blacksquare$ .

**Nummertoetsen**

Selecteren en bevestigen met **I.** Cijfertoets selecteren en bevestigen  $met \blacksquare$ .

#### **Functie instellen**

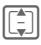

 $\begin{array}{|c|c|c|}\n\hline \end{array}$  Functie selecteren en bevestigen met  $\blacksquare$ .

#### **Functie/oproepnummer starten**

Toets **ingedrukt houden** om toepassing/kiesnummer te starten.

#### **Vooringestelde toetsfuncties**

De volgende toetsfuncties zijn vooringesteld en kunnen niet worden gewijzigd.

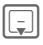

Contacten openen ([pag. 26\)](#page-26-0).

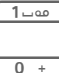

**1 Mailboxnummer selecte**ren ([pag. 39\)](#page-39-0).

> Tijdens een gesprek tussen twee verbindingen wisselen ([pag. 50\)](#page-50-0).

<span id="page-45-3"></span>De functie van een displaytoets kan al door de provider zijn ingesteld (bijvoorbeeld toegang krijgen tot "SIM-diensten" of direct een internetportal bellen). Het kan zijn dat deze voorgeprogrammeerde functie niet kan worden gewijzigd.

### **Oproepinst.**

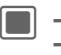

 $\begin{array}{ccc}\n\hline\n\end{array}\n\begin{array}{ccc}\n\rightarrow & \begin{array}{ccc}\n\searrow & \rightarrow & \begin{array}{ccc}\n\rightarrow & \text{oproepinst.} \\
\rightarrow & \text{Function} & \text{selecteren.}\n\end{array}\n\end{array}$ 

#### **Anoniem bellen** bellen bellen

<span id="page-45-1"></span>Wanneer u een gesprek voert, kan uw nummer op het scherm van de gebelde persoon worden weergegeven. De instellingen die u hier doet, zijn van toepassing op spraak- en videogesprekken.

### <span id="page-45-5"></span><span id="page-45-0"></span>**Aankloppen** b

<span id="page-45-2"></span>

Als u voor deze service bent geregistreerd, schakelt u wisselgesprek in/uit.

#### **Doorschakelingen**

Stel de situaties in waarbij binnenkomende oproepen naar uw voicemail of naar een ander telefoonnummer moeten worden doorgeschakeld.

#### **Videogesprekken/spraakgesprekken doorschakelen**

**Spraakoproepen**/**Video-oproepen**

Selecteer een type oproep en bevestig met  $\blacksquare$ .

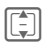

 $\begin{array}{|c|c|}\n\hline\n\hline\n\vdots\n\end{array}$  Optie selecteren en bevestigen met  $\blacksquare$ .

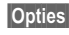

**§Opties§** Menu openen en **Instellen** selecteren.

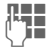

J Voer een nummer in/se-lecteer contact voor doorschakeling.

#### **Andere oproeptypen doorschakelen**

**Alle gesprekken**/**Data**/**Fax**/**Berichten**

Oproeptype selecteren en bevestigen met  $\blacksquare$ .

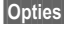

**§Opties§** Menu openen en **Instellen** selecteren.

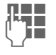

Voer een nummer in/selecteer contact voor doorschakeling.

#### **Alle gesprekken** b

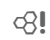

Alle oproepen worden doorgeschakeld.

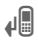

**Pictogram op de bovenste** regel van het display in de stand-bystand.

#### **Onbeantwoord** contacts

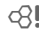

Een oproep wordt in de volgende situaties doorgeschakeld: **Niet bereikbaar**, **Geen antwoord**, **Bezet** (zie beneden).

#### **Niet bereikbaar** b

Een oproep wordt doorgeschakeld als de telefoon uitgeschakeld of buiten bereik is.

#### **Geen antwoord** by  $\bigcirc$

Een gesprek wordt uitsluitend doorgeschakeld na een vertraging die wordt bepaald door het netwerk.

**Bezet** by  $\bigcirc$ Een gesprek wordt doorgeschakeld als een ander gesprek bezig is. Hebt u **Aankloppen** [\(pag. 45\)](#page-45-0) ingeschakeld, dan hoort u de wisselgesprektoon tijdens een gesprek ([pag. 23\)](#page-23-0).

**Fax**  $\bigcirc$   $\bigcirc$ Faxberichten worden doorgeschakeld naar een faxnummer.

#### **Data/Berichten**  $\bigcirc$

Gegevensoproepen worden doorgeschakeld naar een telefoonnummer met een pc-verbinding.

### <span id="page-46-1"></span>**Willek. tts antw.**

U kunt inkomende oproepen aannemen door op een willekeurige toets te drukken (uitgezonderd  $\widehat{\circ}$ ).

#### <span id="page-46-0"></span>**Autom. volume**

Automatic gain control (AGC, automatische versterkingsregeling) en automatic volume control (AVC, automatische volumeregeling) instellen. Deze functie regelt de volume van het oortelefoon en de microfoongevoeligheid afhankelijk van het geluidsniveau van de omgeving.

#### <span id="page-47-6"></span>**Video-oproepen**

De extra instellingen voor videogesprekken instellen.

#### **Mijn beeld tonen**

Uw video wordt altijd naar de beller overgedragen tijdens een videogesprek.

U kunt ook kiezen of u de video al dan niet wilt laten verzenden wanneer u een binnenkomend gesprek ontvangt.

#### **Beeld selecteren**

Wilt u uw videobeeld niet naar de beller verzenden (**Mijn beeld tonen** is uitgeschakeld) dan kunt u een afbeelding voor video mute selecteren die in plaats daarvan wordt getoond.

U kunt geen beveiligde bestanden versturen tijdens een videogesprek (DRM, [pag. 13](#page-13-0)).

### **Telefoon**

 $\begin{array}{ccc}\n\hline\n\end{array}\n\begin{array}{ccc}\n\rightarrow & \begin{array}{ccc}\n\searrow & \rightarrow & \text{Telefoon} \\
\rightarrow & \text{Function} & \text{selecteren.}\n\end{array}$ 

### <span id="page-47-2"></span>**Taal**

Actieve taal instellen.

- Taal: actieve ingestelde displaytaal weergeven.
- Invoertaal: taal voor de tekstinvoer selecteren. Talen met T9-ondersteuning zijn herkenbaar aan het **T9**-symbool.

De telefoon kan worden teruggezet naar de taal van uw thuisprovider via de volgende invoer (in standbystand): **\* # 0 0 0 0 #** A.

#### <span id="page-47-5"></span>**T9-modus**

T9 (intelligente tekstinvoer) of de multi-tap als standaardtekstinvoermethode voor de meeste tekstinvoeritems.

#### **Toetstonen**

Stel de toon in die wordt afgespeeld wanneer er op de toetsen wordt gedrukt. Mogelijke instellingen zijn **Toon**, **Stil**.

#### **Servicetonen**

<span id="page-47-0"></span>De service- en herinneringssignalen instellen.

### <span id="page-47-4"></span>**Voice dialing**

AIs deze functie is ingeschakeld dan kunt u spraakgestuurd kiezen inschakelen als u op [11] drukt.

#### <span id="page-47-1"></span>**Bestandssysteem**

#### **Kaart formatteren**

Formatteer de **RS MultiMediaCard** en verwijder **alle** opgeslagen data. Het formatteren kan langer dan één minuut duren.

#### <span id="page-47-3"></span>**Kaart uitwerpen**

Verwijder de **RS MultiMediaCard** veilig uit de telefoon zonder de data te verliezen die nog steeds naar de kaart worden gekopieerd.

#### **Geheugen-wizard**

Start de geheugenassistent [\(pag. 15\)](#page-15-0).

#### <span id="page-48-8"></span>**Toestelnummer**

Het toestelnummer (IMEI) verschijnt op het display. Deze informatie kan nuttig zijn voor de klantenservice.

#### **App.-controle**

Na de laatste informatiepagina kunt u een zelftest of afzonderlijke tests uitvoeren. Als u **Zelftest** selecteert, worden alle afzonderlijke tests uitgevoerd.

Om de softwareversie voor uw telefoon in stand-bystand weer te geven: **\* # 0 6 #** en selecteer het tabblad Configuratie.

### <span id="page-48-7"></span><span id="page-48-0"></span>**Toestelbeheer (AB)**

Start de toestelbeheersessie. Met apparaatbeheer worden configuratiebestanden van uw provider overgedragen. Sessies kunnen ook worden gestart via WAP push of als automatische software-updates telkens wanneer de telefoon wordt ingeschakeld.

#### <span id="page-48-4"></span>**Master-reset**

Herstel de beginwaarden (fabrieksinstellingen) van de telefoon. Dit heeft geen effect op de SIM-kaart en netwerkinstellingen.

Alternatieve invoer in de standbystand:

**\* # 9 9 9 9 #**A. Voer de toestelcode in ([pag. 16\)](#page-16-0) en bevestig deze met  $\blacksquare$ .

# <span id="page-48-3"></span><span id="page-48-2"></span>**Klok**

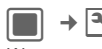

 $\blacksquare$   $\rightarrow \blacksquare$   $\rightarrow$  Klok

Wanneer u het toestel in gebruik neemt, dient u eerst de klok in te stellen ([pag. 12\)](#page-12-0).

#### <span id="page-48-5"></span>**De tijd en datum instellen**

**Tijd**/**Datum** Selecteren en bevestigen  $m$ et  $\blacksquare$ .

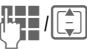

J/I Voer de (uren/minuten) of datum (dag/maand/jaar) in en bevestig met  $\blacksquare$ .

De door u ingevoerde tijd en datum worden alleen gebruikt als de **Autom. tijd** ([pag. 49\)](#page-49-0) is uitgeschakeld. Anders wordt de netwerktijd gebruikt en weergegeven.

#### <span id="page-48-6"></span><span id="page-48-1"></span>**Tijdzone**

De wereldklok toont de huidige systeemtijd boven de kaart.

De tijdzone kan worden gewijzigd:

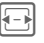

Selecteer de gewenste instelling en wijzig de tijdzone in de wereldkaart.

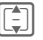

Een plaats in de gekozen tijdzone selecteren.

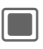

Ingestelde tijdzone weergeven.

Als u de tijdzone hebt gewijzigd:

- wordt de alarmklok in de huidige tijdzone gewijzigd.
- worden agendagebeurtenissen niet beïnvloed door wijzigingen van tijdzones.

#### <span id="page-49-9"></span>**Tijdsnotatie**

Weergaveformaat voor tijd gebruikt in verscheidene toepassingen instellen.

#### <span id="page-49-7"></span>**Datumnotatie**

Weergaveformaat voor datum instellen.

#### <span id="page-49-8"></span>**Klok weergeven**

Weergave van tijd en datum in stand-bystand.

#### <span id="page-49-3"></span><span id="page-49-0"></span>Autom. tijd **by a strategie of the strategie of the strategie of the strategie of the strategie of the strategie of the strategie of the strategie of the strategie of the strategie of the strategie of the strategie of the**

Schakelt u deze instelling in, dan wordt de tijdzone automatisch naar lokale tijd gewisseld door het netwerk.

### <span id="page-49-5"></span>**Beveiliging**

 $\begin{array}{ccc}\n\hline\n\end{array}\n\begin{array}{ccc}\n\rightarrow & \begin{array}{ccc}\n\searrow & \rightarrow & \text{Beveiliging} \\
\rightarrow & \text{Function} & \text{selecteren.}\n\end{array}$ 

#### <span id="page-49-4"></span>**Autom. toetsblok.**

Als deze functie is ingeschakeld, wordt het toetsenpaneel automatisch geblokkeerd zodra de toetsen in de stand-bystand een minuut lang niet worden gebruikt. U blijft echter bereikbaar en u kunt ook het alarmnummer bellen.

Het toetsenbord kan in de stand-bystand ook direct geblokkeerd en vrijgegeven worden. Altiid:

*F* $\overline{u}$  **Ingedrukt houden**.

<span id="page-49-1"></span>**Alleen** b (Beveiligd met PIN 2-code of toestelcode) U beperkt de keuzemogelijkheden tot de telefoonnummers in het telefoonboek die door de SIM-kaart worden beveiligd.

#### **PIN-codes**

Voor een beschrijving zie [pag. 16:](#page-16-0) **PIN-gebruik**, **PIN wijzigen**, **PIN2 wijzigen**, **Toestelcode wijz.**

#### <span id="page-49-2"></span>**Alleen deze SIM** b

(Beveiligd met PIN2-code of toestelcode) Door de invoer van de toestelcode kan de telefoon worden verbonden met een SIM-kaart.

#### <span id="page-49-6"></span>**Blokkering**  $\bigcirc$   $\bigcirc$

Door een blokkering kunt u het gebruik van uw SIM-kaart beperken (deze functie wordt niet door alle providers ondersteund).

- **Alle uitgaande**: alle uitgaande gesprekken, behalve naar alarmnummers, worden geblokkeerd.
- **Uitgaand intern.**: alleen binnenlandse gesprekken zijn mogelijk.
- **Uitg. int. beh. ths**: naar het buitenland bellen is niet mogelijk. U kunt wel vanuit het buitenland naar Nederland bellen.
- **Alle inkomende**: alle inkomende gesprekken worden geblokkeerd.
- **Bij roaming**: u ontvangt geen oproepen wanneer u zich buiten uw eigen netwerk begeeft.

#### <span id="page-50-5"></span>**Prmpt dwnl. cont.**

Een melding voor content download in- of uitschakelen ([pag. 13\)](#page-13-0).

#### <span id="page-50-13"></span>**Vervaltijd inhoud**

Waarschuwing in- of uitschakelen wanneer een licentie op het punt staat te verlopen ([pag. 13\)](#page-13-0).

### <span id="page-50-6"></span>**Netwerk**

 $\begin{array}{ccc}\n\hline\n\end{array}\n\begin{array}{ccc}\n\rightarrow & \begin{array}{ccc}\n\searrow & \rightarrow & \text{Network} \\
\rightarrow & \text{Function} & \text{selection}.\n\end{array}\n\end{array}$ 

#### <span id="page-50-0"></span>**Lijn kiezen** b

Deze functie wordt alleen weergegeven als deze wordt ondersteund door de provider. Voor de telefoon moeten **twee onafhankelijke** telefoonnummers zijn aangemeld.

#### <span id="page-50-8"></span>**Netwerkinfo**

Informatie ophalen over de momenteel ingestelde netwerkoperator.

#### <span id="page-50-9"></span>**Netwerk kiezen**

Netwerk zoeken starten. Dit is handig wanneer u **geen** verbinding hebt met uw eigen netwerk of u wilt aanmelden bij een **ander** netwerk.

#### <span id="page-50-7"></span>**Autom. netwerk**

De telefoon zoekt automatisch en selecteert het netwerk op de voorkeursnetwerklijst.

#### <span id="page-50-11"></span>**Voorkeursnetwerk**

Lijst met voorkeursnetwerken weergeven. De lijst aanpassen door items in de gewenste netwerken te veranderen.

#### <span id="page-50-2"></span>**Moduskeuze** by  $\bigcirc$

Selecteer de band waarop de telefoon werkt.

Controleer of uw provider de geselecteerde band ondersteunt.

#### <span id="page-50-10"></span>**Snel zoeken**

Telefoon zoekt naar een sneller netwerk.

### <span id="page-50-1"></span>**Accessoires**

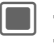

 $\begin{array}{ccc}\n\hline\n\end{array}\n\begin{array}{ccc}\n\rightarrow & \begin{array}{ccc}\n\searrow & \rightarrow & \begin{array}{ccc}\n\downarrow & \downarrow & \downarrow & \downarrow \\
\downarrow & \downarrow & \downarrow & \downarrow \\
\downarrow & \downarrow & \downarrow & \downarrow \\
\downarrow & \downarrow & \downarrow & \downarrow \\
\downarrow & \downarrow & \downarrow & \downarrow \\
\downarrow & \downarrow & \downarrow & \downarrow \\
\downarrow & \downarrow & \downarrow & \downarrow \\
\downarrow & \downarrow & \downarrow & \downarrow \\
\downarrow & \downarrow & \downarrow & \downarrow \\
\downarrow & \downarrow & \downarrow & \downarrow \\
\downarrow & \downarrow &$ 

#### <span id="page-50-3"></span>**Headset**

Het profiel **Headset** wordt automatisch ingeschakeld als u een originele Siemens-headset aansluit.

#### **Opladen via USB**

De telefoon wordt via USB opgeslagen wanneer deze via een USB-kabel op een computer is aangesloten.

# <span id="page-50-12"></span>**Organiser**

<span id="page-50-4"></span> $\Box \rightarrow \Box \rightarrow$  Functie selecteren.

### **Kalender**

In de agenda kunt u gebeurtenissen invoeren. Voor een correcte werking van de kalender moeten de tijd en datum worden ingesteld.

De agenda biedt u drie 3 weergaven: dagelijkse, wekelijkse en maandelijkse weergaven. Als u de weergave wisselt, wordt het/de huidige uur/ dag/week gemarkeerd.

#### **Nwe gebeurtenis/Bewerk gebeurt.**

**§Opties§** Menu openen en **Nwe gebeurtenis**/**Bewerk gebeurt.** selecteren.

Startdatum en -tijd en einddatum en -tijd invoeren. Alarm/herhaling kan voor elke gebeurtenis worden ingesteld.

<span id="page-51-2"></span>Wanneer het ingestelde tijdstip van de gebeurtenis is bereikt, volgt een optisch en akoestisch alarm.

Er klinkt een alarm zelfs wanneer de telefoon is uitgeschakeld.

## <span id="page-51-0"></span>**Spraakmemo**

Zie de geluidsrecorder om een opname te starten/weer te geven [\(pag. 53\).](#page-53-0)

## **Tijdzones**

U kunt de tijdzone in de wereldkaart of in de plaatsenlijst selecteren [\(pag. 48\)](#page-48-1).

### <span id="page-51-3"></span>**Remote synch.**

Synchroniseer extern opgeslagen data met de data op uw telefoon.

Controleer **Actief profiel**, **Synch.-modus** en **Te synchronis. toep.** voordat u de synchronisatie start.

U kunt maximaal 5 profielen met een andere provider, URL, poort en contact-/agendadatabase configureren.

# <span id="page-51-1"></span>**Extra's**

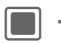

 $\Box \rightarrow \star$  + Functie selecteren.

### **Mijn menu**

Maak uw eigen menu met veelgebruikte functies, telefoonnummers uit de contactenlijst of toepassingen. Een lijst met 10 items is vooraf ingesteld. U kunt deze echter naar wens wijzigen.

# <span id="page-51-4"></span>**SIM-toolkit (optioneel)**  $\triangleleft$ !

Uw provider kan via de SIM-kaart bijzondere toepassingen aanbieden, zoals thuisbankieren, beurskoersen enz.

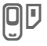

Pictogram van de SIMdiensten.

Neem contact op met uw provider voor meer informatie hierover.

### <span id="page-52-3"></span>**Wekker**

De alarmklok kan voor elke dag van de week afzonderlijk worden ingesteld. Het alarm gaat af op de ingestelde tijd, zelfs wanneer de beltoon of telefoon is uitgeschakeld. Druk op een willekeurige toets om het alarm te beëindigen.

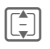

**I Selecteer dag van de** week.

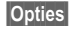

**§Opties§** Menu openen en **Alarm instellen** selecteren.

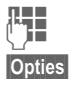

 $\mathbb{F}_{\mathbb{Z}}$  Tijd instellen (uu:mm).

**§Opties§** Menu openen en **Opslaan** selecteren.

#### **Dagelijks toep.**

**§Opties§** Menu openen en **Dagelijks toep.** selecteren.

### <span id="page-52-0"></span>**FM-radio**

Om de radiofunctie te gebruiken moet de stereo headset op de telefoon zijn aangesloten.

U kunt een frequentie selecteren, radiozenders zoeken of een radiozender uit de vooringestelde lijst selecteren.

#### **Frequentie selecteren of zoeken**

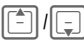

Kort indrukken: een frequentie omhoog/omlaag gaan.

#### **Ingedrukt houden**:

zoekstand starten.

#### **Selecteren uit vooringestelde lijst**

 $\begin{array}{|c|c|c|c|c|c|c|c|c|} \hline 0 & + & \text{wxyz 9} \ \hline \end{array}$ 

**Kort indrukken**: radiozender selecteren.

<span id="page-52-1"></span>**Ingedrukt houden**: huidige radiozender aan de vooringestelde lijst toevoegen.

### **Calculator**

De invoerregels en twee berekeningsregels zijn in het bovenste deel van de display te vinden.

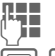

 $\mathbf{q} = \mathbf{q}$  Cijfer(s) invoeren.

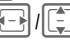

 $\sqrt{|\vec{r}|}$  Naar functies gaan.

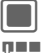

C Functie selecteren.

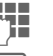

Cijfer(s) invoeren.

Functie toepassen. Het resultaat wordt berekend en weergegeven.

### <span id="page-52-2"></span>**Eenh.-converter**

U kunt verscheidene hoeveelheden naar andere eenheden converteren.

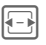

E Om te rekenen een-<br>heid/valuta selecteren.

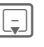

Naar het invoerveld schakelen.

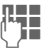

De om te rekenen hoeveelheid invoeren.

Naar het selectieveld schakelen.

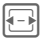

F Selecteer de doelhoeveel-heid. De uitkomst wordt weergegeven.

U kunt beide invoervelden om en om gebruiken.

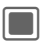

C Opent de rekenmachine met de huidige omgerekende waarde.

### **Valuta**

Voer een basisvaluta in waarin de conversies moeten worden gedaan.

## <span id="page-53-0"></span>**Geluidsopname**

**<Nwe opn.>**

<span id="page-53-4"></span>Selecteren.

AIs de RS MulitMediaCard is geplaatst, selecteer dan de opslaglocatie:

**Tel.-geheugen**/**Geheugenkaart**

Selecteer standaardopslaglocatie en bevestig  $met$  $||$ 

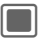

Om en om opnemen/ pauzeren.

**§Klaar§** Opname beëindigen.

Zie Media Player voor afspelen [\(pag. 53\).](#page-53-1)

### <span id="page-53-5"></span>**Stopwatch**

Gebruik de stopwatch om tijd te meten of tussenliggende tijden op te slaan.

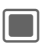

Starten/Stoppen/ Herstarten.

**§Ronde§** Wisselen naar rondestand. In rondestand: rondetijd opslaan.

Na een stop:

**§Resetten§** Tijd terugzetten naar nul.

# <span id="page-53-2"></span><span id="page-53-1"></span>**Media player**

Als u een afbeelding/video bekijkt of een melodie beluistert, wordt de Media Player door de betreffende toepassing gestart. Starten via het hoofdmenu:

# $\rightarrow$  G

De functies van de Media Player zijn via 4 tabbladen te bereiken: **Muziek**, **Foto's**, **Video's** en **Favorieten**.

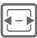

Selecteer tabblad

De Media Player bevat bestanden opgeslagen in het telefoongeheugen evenals bestanden die op de **RS Multi-MediaCard** zijn opgeslagen.

### <span id="page-53-3"></span>**Muziek**

Het tabblad Muziek bevat bijvoorbeeld MP3- en AAC-bestanden die zich op de telefoon en MulitMedia-Card bevinden.

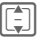

Selecteer track/afspeellijst en bevestig met  $\Box$ .

De Media Player biedt de volgende functies voor het afspelen van muziek:

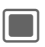

Afspelen/pauze afhankelijk van de huidige status.

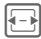

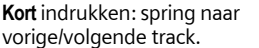

**Ingedrukt houden**: terugspoelen/snel vooruitspoelen binnen de huidige track.

 $|f(x)|^2 + |f(x)|^2$ 

**Kort** indrukken: volume met een niveau verhogen/verlagen.

**Ingedrukt houden**: volume naar het maximum/minimum verhogen/verlagen.

### <span id="page-54-0"></span>**Foto's**

Alle bestanden worden opgesomd met miniatuur, bestandsnaam en grootte.

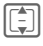

 $\begin{array}{\begin{array}{|c|c|c|}\hline \text{}} & \text{Selecteer bestand en be-} \ \hline \end{array} \end{array}$ vestig met  $\blacksquare$ .

De volgende functies kunnen op een weergegeven afbeelding worden toegepast:

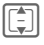

**II** Spring naar vorige/volgende afbeelding in de directory.

#### **Afbeelding zoomen**

**§Opties§** Menu openen en zoomstaand **Inzoomen**/**Uitzoomen**/**Pssnd op scherm** selecteren.

#### <span id="page-54-2"></span>**Video's**

De Media Player biedt de volgende functies voor het weergeven van video:

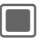

C Afspelen/pauze afhanke-lijk van de huidige status.

F (alleen lokale weergave, geen video streaming)

**Kort** indrukken: Terugspoelen/Snel vooruitspoelen indien ondersteund.

**Ingedrukt houden**: Ga naar volgende/vorige key frame.

 $\Box$  +  $-$ **Kort** indrukken: volume met een niveau verhogen/verlagen.

> <span id="page-54-1"></span>**Ingedrukt houden**: volume op maximum/minimum instellen.

#### **Favorieten**

Muziek/video direct vanuit favoriet afspelen. Het tabblad Favorieten toont een lijst van alle streaming content links op de telefoon en **RS MultiMediaCard**.

# <span id="page-54-3"></span>**Mijn spullen**

Voor het organiseren van uw bestanden is een systeem beschikbaar, dat op dezelfde manier bestanden beheert als op een pc. In **Mijn spullen** zijn daarvoor aparte mappen voor de verschillende bestandstypen gemaakt. Als u bijvoorbeeld nieuwe afbeeldingen of geluiden wilt downloaden, bevindt de downloadfunctie zich in de desbetreffende map.

Bedenk echter dat afbeeldingen en geluiden beschermd kunnen zijn (DRM, [pag. 13](#page-13-0)).

U kunt **Mijn spullen** openen vanuit andere applicaties, bijv. Media Player, berichten, instellingen of via het hoofdmenu:

# $\blacksquare$   $\rightarrow$   $\blacksquare$

Als de **RS MultiMediaCard** is geplaatst [\(pag. 9\),](#page-9-0) worden mappen/bestanden op een afzonderlijke tabkaart georganiseerd. Bestanden worden op dezelfde manier beheerd als bestanden die op de telefoon zijn opgeslagen.

Tabblad selecteren (telefoongeheugen/**RS Multi-MediaCard**). Er wordt een lijst met mappen/bestanden weergegeven.

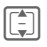

Selecteer map/bestand of link en bevestig met  $\blacksquare$ .

**§Terug§** Teruggaan naar vorig mapniveau.

Afhankelijk van uw selectie worden bestand en bijbehorende applicatie geopend of een download gestart.

### <span id="page-55-0"></span>**Lijstindeling**

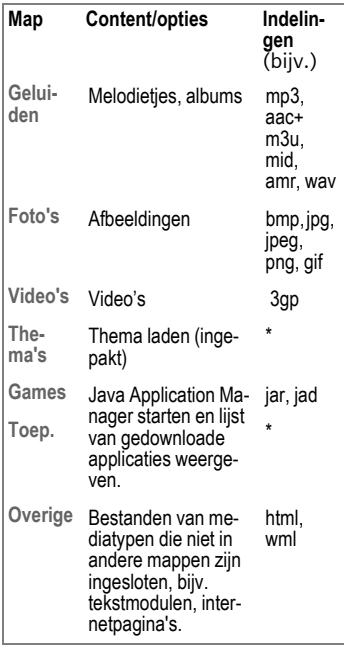

# <span id="page-56-0"></span>**Mobile Phone Manager**

Met MPM (Mobile Phone Manager) kunt u gebruikmaken van geavanceerde telefoonfuncties op uw pc. De telefoon en de pc communiceren met elkaar via IrDA, Bluetooth of een datakabel. MPM biedt u een keur aan functies:

U kunt uw adres- en contactgegevens beheren en met andere telefoons (inclusief Gigaset) synchroniseren.

Met MPM kunt u uw muziek- en geluidsbestanden, afspeellijsten, beltonen en video's makkelijk beheren. Met één klik op de muis kunt u de inhoud van een hele muziek-cd naar uw telefoon overbrengen als ruimtebesparende AAC- of MP3-bestanden van topkwaliteit.

Met de Mobile Modem Assistant kunt u uw telefoon thuis en onderweg gemakkelijk als modem gebruiken. U kunt uw WAP-favorieten verzamelen en handig naar uw telefoon verplaatsen.

Natuurlijk kunnen de gegevens en instellingen van uw telefoon ook als reservekopie op uw pc worden opgeslagen. Met Phone Explorer hebt u toegang tot de bestanden in uw telefoon alsof het een map op uw pc is.

Indien u dat wenst, neemt de software u het routinewerk zoals het synchroniseren van uw contacten, het downloaden van uw recent genomen foto's of het bijwerken van uw muziekbestanden uit handen.

MPM en een uitgebreide handleiding en on line Help vindt u op de bij deze telefoon meegeleverde cd-rom. Toekomstige versies van deze software kunt u downloaden op internet vanaf:

**[www.siemens.com/sxg75](http://www.siemens.com/sxg75)**

# <span id="page-57-1"></span>**Klantenservice (Customer Care)**

<span id="page-57-0"></span>Via onze on-line support op internet ontvangt u snel een duidelijk antwoord op al uw technische vragen en vragen over de bediening van uw toestel:

#### **[www.siemens.com/](http://www.siemens.com/mobilephonescustomercare) [mobilephonescustomercare](http://www.siemens.com/mobilephonescustomercare)**

Altijd en overal bereikbaar. U krijgt 24 uur per dag ondersteuning bij onze producten. U treft er, indien beschikbaar, een interactief foutopsporingssysteem aan, de meest gestelde vragen en bijbehorende antwoorden, gebruiksaanwijzingen en actuele software-updates die u kunt downloaden.

Houd bij het bellen a.u.b. uw aankoopbewijs, het toestelnummer (IMEI, weergave met \*#06#), de softwareversie (weergave met \*#06#, dan selecteren volgens het tabblad) en evt. uw klantnummer van de Siemens service bij de hand.

In de landen waar onze producten niet door geautoriseerde dealers worden verkocht, wordt geen service op de onderdelen en/of reparatie gegeven.

In geval van een reparatie of eventuele aanspraken op de garantie ontvangt u snelle en adequate hulp van onze servicecentrale:

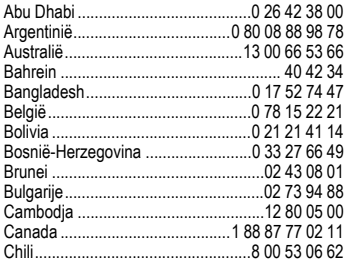

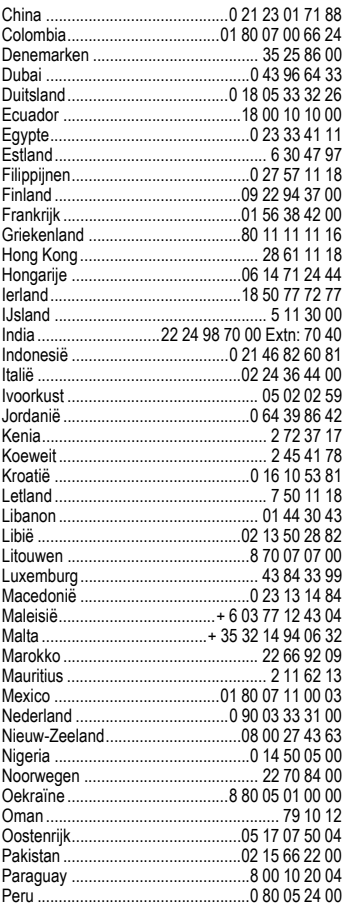

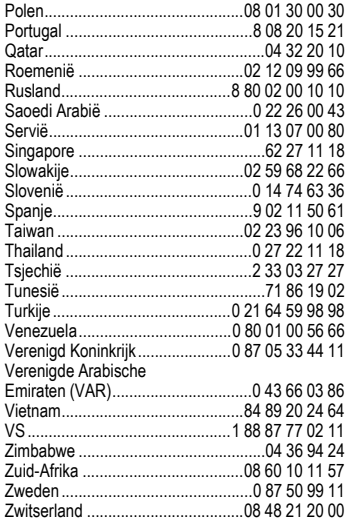

# <span id="page-59-1"></span>**Verzorging en onderhoud**

Uw telefoon is met de grootste zorgvuldigheid ontworpen en gefabriceerd en dient ook zorgvuldig behandeld te worden. Als u de volgende instructies volgt, zult u nog heel lang veel plezier beleven aan uw telefoon.

- Bescherm uw telefoon tegen vloeistof en vocht. Neerslag, vochtigheid en vloeistoffen bevatten mineralen die de stroomkring aantasten. Als de telefoon desondanks nat wordt, dient u het toestel onmiddellijk los te koppelen van de betreffende stroomvoorziening om elektrocutie te voorkomen. Leg de telefoon niet (ook niet om te laten drogen) op of in een warmtebron zoals een magnetron, oven of verwarming. De telefoon kan hierdoor oververhit raken en eventueel exploderen.
- Gebruik of bewaar de telefoon niet in stoffige of vuile omgevingen. De bewegende delen van de telefoon kunnen worden beschadigd waardoor de behuizing vervormd kan raken en kan verkleuren.
- Bewaar de telefoon niet in warme omgevingen. Hoge temperaturen kunnen de levensduur van elektronische apparaten verkorten. Batterijen worden hierdoor beschadigd en bepaalde kunststoffen vervormen of smelten (bijvoorbeeld op het dashboard van een auto in de zomer).
- Bewaar de telefoon niet in koude omgevingen. Als de temperatuur van de telefoon oploopt (naar de normale bedrijfstemperatuur), kan de binnenkant van de telefoon vochtig worden waardoor de elektronische printplaatjes beschadigd worden.
- Laat de telefoon niet vallen, stel de telefoon niet bloot aan schokken of stoten en schudt de telefoon niet. Bij een dergelijke ruwe behandeling kunnen printplaatjes in het toestel breken!
- Gebruik geen bijtende stoffen of schoonmaakmiddelen of scherpe voorwerpen om de telefoon te reinigen!

Alle hiervóór genoemde instructies gelden voor de telefoon, de batterij, lader en alle accessoires. Als een van deze onderdelen niet naar behoren functioneert ontvangt u snelle en betrouwbare ondersteuning bij onze servicecentra.

### <span id="page-59-0"></span>**Informatie over batterijkwaliteit**

De capaciteit van uw batterij vermindert elke keer wanneer deze wordt geladen/ontladen. Opslag bij te hoge of te lage temperaturen zal ook een geleidelijk capaciteitsverlies veroorzaken. Daardoor kan uw mobiele telefoon aanzienlijk kortere bedrijfstijden per gebruikscyclus vertonen.

Desalniettemin werd de batterij zo ontworpen en gemaakt dat deze opnieuw kan worden geladen en gebruikt gedurende zes maanden na aankoop van de mobiele telefoon. Als u na zes maanden merkt dat de prestaties van de batterij te wensen overlaten, raden we u aan deze te vervangen. Koop uitsluitend originele batterijen van Siemens.

### **Kwaliteitskeurmerk van het scherm**

Om technische redenen kunnen in zeldzame gevallen enkele kleurpunten (dots) met een afwijkende kleur op het display verschijnen.

Bedenk dat bij lichtere of donkerdere weergave van enkele beeldpunten in het alge-meen geen sprake is van een defect.

# <span id="page-61-5"></span>**Toestelgegevens**

### <span id="page-61-1"></span>**Conformiteitsverklaring**

BenQ Mobile verklaart hiermee dat de mobiele telefoon die in deze handleiding wordt beschreven, voldoet aan de essentiële eisen en overige van toepassing zijnde bepalingen van de EU-richtlijn 1999/5/EC (R&TTE). De desbetreffende conformiteitsverklaring (DoC) is ondertekend. Indien gewenst kan via de hotline een kopie van het origineel worden aangevraagd:

**[www.siemens.com/mobiledocs](http://www.siemens.com/mobiledocs)**

# $CE$  0168

# <span id="page-61-4"></span>**Technische gegevens Gebruiksduur**

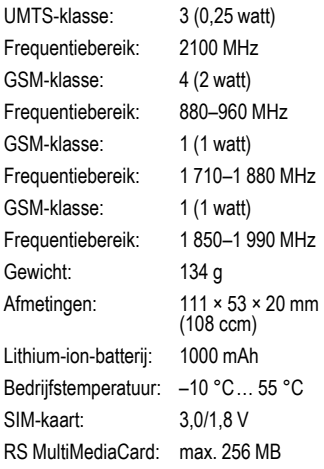

#### **Toestelcode**

Bij verlies van uw telefoon of SIM-kaart zijn de onderstaande gegevens van belang: Nummer van de SIM-kaart (op de kaart):

.............................................................. 15-cijferig serienummer van de telefoon (onder de batterij):

.............................................................. het telefoonnummer van de klantenservice van uw provider: ..............................................................

#### <span id="page-61-6"></span>**Bij verlies**

Als u de telefoon en/of de SIM-kaart kwijtraakt, dient u onmiddellijk contact op te nemen met de provider om misbruik te voorkomen.

<span id="page-61-0"></span>De gebruiksduur is afhankelijk van de omstandigheden waaronder het toestel wordt gebruikt: extreme temperaturen verkorten de stand-bytijd van de telefoon aanzienlijk. Leg de telefoon daarom nooit in direct zonlicht of op een verwarming.

#### **Gesprekstijd (standaardbatterij)**

- UMTS: tot 300 minuten
- <span id="page-61-3"></span>• GSM: tot 360 minuten

#### **Stand-bytijd (standaardbatterij)** Tot 400 uur

<span id="page-61-2"></span>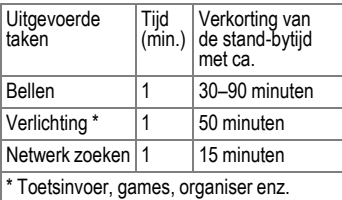

# **SAR**

#### **Europese Unie (RTTE) en internationaal (ICNIRP)**

INFORMATIE OVER RF-BLOOTSTEL-LING/SPECIFIEKE ABSORPTIEGRAAD (SAR)

DIT MODEL VOLDOET AAN INTERNA-TIONALE RICHLTIJNEN VOOR BLOOT-STELLING AAN RADIOGOLVEN

Uw mobiele apparaat is een radiozendtoestel en een ontvanger. Het is zodanig ontworpen dat het de grenswaarden voor blootstelling aan radiogolven, die zijn vastgesteld door internationale richtlijnen, niet overschrijdt. Deze richtlijnen zijn ontworpen door de onafhankelijke wetenschappelijke organisatie ICNIRP en bevatten veiligheidsmarges die zijn ontworpen om alle personen te beschermen, ongeacht leeftijd en gezondheid.

Deze richtlijnen gebruiken een maateenheid die bekend staat als SAR (Specific Absorption Rate ofwel specifieke absorptiegraad). De SAR-limiet voor mobiele apparaten is 2 W/kg en is opgenomen in de Europese norm EN 50360 en andere nationale normen. De CE-markering toont dat er aan vereisten van de EU is voldaan.

De hoogste SAR-waarde voor dit apparaat bij testen bij het oor was **0,61 W/kg**1. Aangezien mobiele apparaten allerlei functies bieden, kunnen ze in andere posities worden gebruikt dan het hoofd, bijvoorbeeld op het lichaam.

Aangezien SAR wordt gemeten bij het hoogste zendvermogen van het apparaat, is de werkelijke SAR van dit apparaat tijdens bediening meestal lager dan hierboven wordt aangegeven. Dit komt doordat het stroomniveau van het apparaat automatisch wordt aangepast om zo weinig mogelijk stroom te gebruiken om toegang tot het netwerk te krijgen.

De Wereldgezondheidsorganisatie heeft vastgesteld dat huidige wetenschappelijke informatie niet aangeeft dat er speciale voorzorgsmaatregelen moeten worden genomen bij het gebruik van mobiele apparaten. Ze geven aan dat als u toch uw blootstelling wilt reduceren, u dit kunt doen door de lengte van de gesprekken te beperken of door handsfree te bellen zodat u de mobiele telefoon uit de buurt van uw hoofd en lichaam houdt.

Verdere informatie kunt u vinden op de websites van de Wereldgezondheidsorganisatie (**[www.who.int/emf](http://www.who.int/emf)**) of Siemens (**[www.siemens.com/mobilephones](http://www.siemens.com/mobilephones)**).

1 De tests worden uitgevoerd volgens internationale testrichtlijnen.

# **Garantiecertificaat**

Ongeacht zijn aanspraken ten opzichte van de dealer, kan de gebruiker (klant) aanspraak maken op fabrieksgarantie onder de onderstaande voorwaarden:

- Wanneer het nieuwe apparaat en bijbehorende componenten binnen 24 maanden na aankoop defecten vertonen als gevolg van productie- en/of materiaalfouten, zal Siemens naar eigen keuze het apparaat kosteloos repareren of vervangen door een ander apparaat volgens de laatste stand van de techniek. In geval van delen die aan slijtage onderhevig zijn (bijvoorbeeld batterijen, toetsen, de behuizing, kleine delen van de behuizing, beschermhoezen – voorzover meegeleverd) geldt deze duurzaamheidsgarantie voor zes maanden vanaf de aankoop.
- Deze garantie is niet van toepassing voor zover het defect aan het apparaat het gevolg is van onoordeelkundig gebruik en/of het niet in acht nemen van de informatie zoals vermeld in de gebruiksaanwijzingen.
- Deze garantie geldt niet voor diensten die zijn uitgevoerd door geautoriseerde dealers of de klant zelf (zoals installatie, configuratie, software-downloads). Gebruiksaanwijzingen en eventueel op aparte informatiedragers meegeleverde software zijn eveneens van deze garantie uitgesloten.
- Als garantiebewijs geldt de aankoopbon met de aankoopdatum. Aanspraken die onder deze garantie vallen, dienen binnen twee maanden nadat het defect zich heeft voorgedaan geldend te worden gemaakt.
- Vervangen apparaten resp. bijbehorende componenten die in het kader van de vervanging aan Siemens zijn geretourneerd, worden eigendom van Siemens.
- Deze garantie geldt voor nieuwe apparatuur die gekocht is in de Europese Unie. De garantie wordt verleend door Siemens Nederland N.V., Werner von Siemensstraat 1, 2712 PN Zoetermeer.
- Verdergaande resp. andere aanspraken dan vermeld in deze garantie van de fabrikant zijn uitgesloten, behoudens voor zover aansprakelijkheid berust op bepalingen van dwingend recht, zoals de wettelijke regeling inzake productaansprakelijkheid.
- De duur van de garantie wordt niet verlengd door diensten die in het kader van de garantie tijdens de duur van de garantie worden verleend.
- Voor zover het niet om een garantiegeval gaat, behoudt Siemens zich het recht voor, de klant voor het vervangen of repareren kosten in rekening te brengen.
- De bovenvermelde bepalingen beogen geen verandering in de bewijslast ten nadele van de klant.

Voor het nakomen van deze garantie kunt u naar onze on line ondersteuning op internet gaan **[www.siemens.com/](http://www.siemens.com/mobilephonescustomercare ) [mobilephonescustomercare](http://www.siemens.com/mobilephonescustomercare )** of contact opnemen met de telefoonservice van Siemens. Het telefoonnummer vindt u in de gebruiksaanwijzing.

# **Licentieovereenkomst**

Deze licentieovereenkomst ("Overeenkomst") is tussen u en Siemens Aktiengesellschaft, Duitsland ("Siemens"). De overeenkomst geeft u bevoegdheid om de gelicentieerde software te gebruiken, die hierna in clausule 1 wordt beschreven. Deze software is mogelijk bij uw telefoon inbegrepen, op een cd-rom opgeslagen, via e-mail of via de ether verzonden, gedownload vanaf webpagina's of servers van Siemens of vanuit andere bronnen onder de voorwaarden en condities die hieronder worden uiteengezet.

Lees deze overeenkomst zorgvuldig door voordat u uw telefoon gebruikt. Door uw telefoon te gebruiken of de gelicentieerde software te installeren, te kopiëren en/of te gebruiken, erkent u dat u de overeenkomst hebt gelezen en begrepen, en dat u instemt met alle voorwaarden en condities die hieronder worden genoemd. U stemt er tevens mee in dat indien Siemens of licentiehouders van Siemens ("Licentiehouder") gedwongen zijn juridische of andere stappen te ondernemen om hun rechten onder deze overeenkomst af te dwingen, Siemens en/of haar licentiehouders gerechtigd zijn om redelijke advocatenkosten, andere kosten en vergoedingen van u te vorderen. Als u niet instemt met alle voorwaarden en condities in deze overeenkomst, dient u de gelicentieerde software niet te installeren of te gebruiken. Deze overeenkomst geldt tevens voor updates, releases, revisies of verbeteringen aan de gelicentieerde software.

1. GELICENTIEERDE SOFTWARE. De term "Gelicentieerde software" zoals in deze overeenkomst wordt gebruikt, betekent alomvattend: alle software in uw telefoon, alle inhoud van de disk(s), cd-rom(s), e-mail en bijlagen, of andere media waarbij deze overeenkomst wordt geleverd, en tevens verwante software en upgrades van Siemens of derden, gewijzigde versies, updates, toevoegingen en kopieën van de gelicentieerde software, indien aanwezig, gedistribueerd via de ether, gedownload van webpagina's of servers van Siemens of vanuit andere bronnen.

2. COPYRIGHT. De gelicentieerde software en alle verwante rechten, inclusief en zonder beperking de toepasselijke eigendomsrechten, zijn eigendom van Siemens, haar licentiehouders of dochtermaatschappijen en worden beschermd door internationale verdragsbepalingen en andere landelijke reglementen die van toepassing zijn. Deze overeenkomst maakt geenszins kenbaar en staat u niet toe eigendomsrechten of -belangen in de gelicentieerde software of de rechten die in deze overeenkomst worden uiteengezet te verkrijgen. De structuur, organisatie, gegevens en code van de gelicentieerde software zijn waardevolle handelsgeheimen en vertrouwelijke informatie van Siemens, haar licentiehouders of dochtermaatschappijen. U dient de copright-informatie te reproduceren en toe te voegen aan alle toegestane kopëeen die u van de gelicentieerde software maakt.

3. LICENTIE EN GEBRUIK. Siemens verleent u een niet-exclusief eindgebruikersrecht dat niet kan worden overgedragen om de gelicentieerde software te installeren of om de gelicentieerde software die op de telefoon is geïnstalleerd te gebruiken. De gelicentieerde software wordt samen met de telefoon onder licentie verstrekt als één geïntegreerd product en kan uitsluitend worden gebruikt met de telefoon zoals bepaald onder deze licentievoorwaarden.

4. BEPERKINGEN VAN DE LICENTIE. U mag de gelicentieerde software niet kopiëren, distribueren of er afgeleide producten van maken behalve in de volgende gevallen:

(a) U mag één kopie van de gelicentieerde software maken, zonder de documentatie. om te archiveren als back-upkopie van het origineel. Alle andere kopieën die u maakt van de gelicentieerde software vormen een schending van deze overeenkomst.

(b) U mag het recht om de gelicentieerde software te gebruiken, wijzigen of over te dragen uitsluitend gebruiken met de bijbehorende hardware en u mag de gelicentieerde software alleen maar kopiëren zoals uitdrukkelijk is vermeld in de overeenkomst.

(c) U mag geen sublicentie verlenen voor de software of deze uitlenen of leasen.

(d) U mag geen reverse-engineering op de programma's van de gelicentieerde software toepassen en u mag deze niet decompileren, wijzigen en deassembleren tenzij en voor zover dit, niettegenstaande deze beperking, uitdrukkelijk is toegestaan op grond van de desbetreffende wetten.

Delen van de gelicentieerde software worden mogelijk door derden geleverd en zijn onderhevig aan afzonderlijke licentievoorwaarden. Dergelijke voorwaarden worden uiteengezet in de documentatie.

5. SIEMENS VERBIEDT MISBRUIK VAN DE GELICENTIEERDE SOFTWARE OF VAN GEGEVENS DIE MET DE GELICEN-TIEERDE SOFTWARE WORDEN GEGE-NEREERD TEN STRENGSTE. DERGELIJK MISBRUIK KAN EEN SCHEN-DING BETEKENEN VAN DUITSE, AMERI-KAANSE EN ANDERE WETTEN EN U KUNT HIERVOOR AANSPRAKELIJK WORDEN GESTELD. U alleen bent verantwoordelijk voor misbruik van de gelicentieerde software onder deze overeenkomst en

voor aansprakelijkheid of schade die te maken hebben met uw gebruik van de gelicentieerde software als deze in schending is met deze overeenkomst. U bent tevens verantwoordelijk voor het gebruik van de gelicentieerde software in overeenstemming met de beperkingen van deze overeenkomst.

6. BEËINDIGING. Deze overeenkomst is van kracht vanaf de datum waarop u de gelicentieerde software installeert, kopieert of op andere wijze gebruikt. U kunt deze overeenkomst te allen tijde beëindigen door de gelicentieerde software, alle back-upkopëeen en alle verwante materialen die u door Siemens zijn aangeboden te verwijderen of te vernietigen. Uw licentierechten worden automatisch en onmiddellijk zonder voorafgaande kennisgeving beëindigd als u niet voldoet aan de bepalingen van deze overeenkomst. De rechten en verplichtingen onder delen 2, 5, 6, 7, 9, 12 en 13 van deze overeenkomst gelden ook na beëindiging van deze overeenkomst.

7. U ERKENT HIERMEE DAT DE GELI-CENTIEERDE SOFTWARE WORDT GE-LEVERD ''AS IS'' EN DAT NOCH SIEMENS NOCH HAAR LICENTIEHOUDERS VER-KLARINGEN OF GARANTIES VERSCHAF-FEN, HETZIJ UITDRUKKELIJK OF STILZWIJGEND, MET INBEGRIP VAN MAAR NIET BEPERKT TOT GARANTIES VAN VERKOOPBAARHEID OF GE-SCHIKTHEID VOOR EEN BEPAALD DOEL OF DAT DE GELICENTIEERDE SOFT-WARE GEEN INBREUK MAAKT OP OC-TROOIEN, COPYRIGHTS, HANDELSMERKEN OF ANDERE RECH-TEN VAN DERDEN. SIEMENS, HAAR LI-CENTIEHOUDERS OF DERDEN GARANDEREN NIET DAT DE FUNCTIES IN DE GELICENTIEERDE SOFTWARE VOLDOEN AAN UW VEREISTEN OF DAT DE WERKING VAN DE GELICENTIEERDE

SOFTWARE ONONDERBROKEN OF FOUTLOOS ZAL ZIJN EN SIEMENS EN HAAR LICENTIEHOUDERS NEMEN HIER-BIJ AFSTAND VAN ALLE AANSPRAKE-LIJKHEID MET BETREKKING HIERTOE. MONDELINGE OF SCHRIFTELIJKE IN-FORMATIE OF ADVIES VERSTREKT DOOR EEN VERTEGENWOORDIGER VAN SIEMENS VORMT GEEN GARANTIE EN IS OP GEEN ENKELE WIJZE VAN IN-VLOED OP DIT BEWIJS VAN AESTAND. U NEEMT ALLE VERANTWOORDELIJKHEID OP ZICH VOOR HET BEREIKEN VAN DE DOOR U BEOOGDE RESULTATEN EN VOOR DE INSTALLATIE, HET GEBRUIK EN DE RESULTATEN DIE HIERUIT WOR-DEN VERKREGEN.

8. GEEN ANDERE VERPLICHTINGEN. Deze overeenkomst schept geen verplichtingen voor Siemens behalve de verplichtingen die hierin worden uiteengezet.

9. BEPERKING VAN AANSPRAKELIJK-HEID. IN GEEN GEVAL ZIJN SIEMENS OF HAAR WERKNEMERS, LICENTIEHOU-DERS, DOCHTERMAATSCHAPPIJEN OF TUSSENPERSONEN VERANTWOORDE-LIJK VOOR DIRECTE SCHADE, WINST-DERVING, VERLOREN GEGEVENS OF ZAKEN, OF KOSTEN VOOR HET VER-WERVEN VAN VERVANGENDE GOEDE-REN OF SERVICES, SCHADE AAN EIGENDOMMEN, ONDERBREKING VAN DE BEDRIJFSVOERING OF VOOR SPE-CIALE, INDIRECTE, INCIDENTELE, EXEMPLAIRE, ECONOMISCHE, VOORT-VLOEIENDE SCHADE OF SCHADEVER-GOEDING, ONGEACHT HOE DEZE ZIJN VEROORZAAKT. EN OF ZE NU 7I.IN VOORTGEKOMEN ONDER CONTRACT, ONRECHTMATIGE DAAD, NALATIGHEID OF EEN ANDERE AANSPRAKELIJK-HEIDSTHEORIE, OF UIT HET GEBRUIK VAN OF DE ONMOGELIJKHEID OM DE GELICENTIEERDE SOFTWARE TE GE-

BRUIKEN, ZELFS ALS SIEMENS OP DE HOOGTE WAS VAN DE MOGELIJKHEID VAN DERGELIJKE SCHADE. DE AAN-SPRAKELIJKHEIDSBEPERKING IS NIET VAN TOEPASSING ALS EN IN DE MATE WAARIN DE AANSPRAKELIJKHEID VAN SIEMENS WORDT BEPAALD DOOR VAN TOEPASSING ZIJNDE WETTEN BIJV. VOLGENS DE PRODUCTAANSPRAKE-LIJKHEIDSWET OF IN GEVAL VAN OP-ZETTELLIK WANGEDRAG PERSOONLIJK OF DODELIJK LETSEL. 10. TECHNISCHE ONDERSTEUNING.

Siemens en haar licentiehouders hebben geen verplichting u technische ondersteuning te bieden tenzij dit schriftelijk afzonderlijk is overeengekomen tussen u en Siemens of de van toepassing zijnde licentiehouder.

Siemens en – indien van toepassing – haar licentiehouders in de gelicentieerde software mogen alle feedback die ze van u hebben ontvangen als gevolg van uw toegang tot en gebruik van de gelicentieerde software gebruiken voor alle doeleinden, inclusief (zonder beperking) de productie, marketing en het onderhoud of de ondersteuning van producten en services.

11. EXPORTBEHEER. De gelicentieerde software kan technische gegevens en gecodeerde software bevatten en is onderhevig aan exportregelingen van Duitsland, de Europese Unie en de VS en kan tevens onderhevig zijn aan import- en exportregelingen in andere landen. U stemt ermee in u streng te houden aan alle toepasselijke import- en exportwetten en -reglementen. U stemt er specifiek mee in, in de mate die vereist is door de reglementen van de Amerikaanse "Export Administration", dat u de gelicentieerde software of een deel ervan die onder deze verklaring is geleverd niet openbaar zult maken of op andere wijze (opnieuw) zult exporteren naar (a) Cuba, Iran, Irak, Libië, Noord-

Korea, Soedan, Syrië of andere landen (inclusief aan een staatsburger of bewoner van deze landen) waarnaar de VS de export van goederen of diensten heeft beperkt of verboden.

12. TOEPASSELIJKE WETGEVING EN FORUM. Voor deze overeenkomst gelden de wetten van Duitsland. U hebt geen keuze in de juridische reglementen van andere rechtsgebieden. Als u handelaar bent, zullen de gerechtshoven in München mogelijke geschillen afhandelen die voortkomen of te maken hebben met deze overeenkomst.

13. OVERIGE. Deze overeenkomst vertegenwoordigt de volledige overeenkomst tussen u en Siemens met betrekking tot de gelicentieerde software en (i) vervangt alle vorige of gelijktijdige mondelinge of schriftelijke communicatie, voorstellen en offertes met betrekking hiertoe en (ii) heeft voorrang boven alle strijdige of extra voorwaarden van erkenning of soortgelijke communicatie tussen de partijen gedurende de termijn van deze licentie. Ongeacht het voorgaande is het bij sommige producten van Siemens mogelijk dat u instemt met extra voorwaarden via een on line "click-wrap"-licentie en dat dergelijke voorwaarden dienen als aanvulling op deze overeenkomst. Als een bepaling van deze voorwaarde ongeldig wordt verklaard, blijven alle andere bepalingen geldig tenzij een dergelijke geldigheid het doel van de overeenkomst teniet zou doen en deze overeenkomst zal worden nageleefd in de mate die is toegestaan door de van toepassing zijnde wetten. Wijzigingen in deze overeenkomst zijn uitsluitend bindend als ze schriftelijk zijn opgesteld en ondertekend door een geautoriseerde vertegenwoordiger van beide partijen. Deze overeenkomst is bindend en komt ten goede aan de erfgenamen, opvolgers en cessionarissen van de partijen die hiervan deel uitmaken. Als een van beide partijen nalaat rechten af te dwingen als gevolg van een overtreding van een bepaling in deze overeenkomst door de andere partij, kan de andere partij hier geen vrijstelling aan ontlenen. Niettegenstaande tegenstrijdige bepalingen in deze overeenkomst, kunnen Siemens en/of haar licentiehouders rechten afdwingen, inclusief maar niet beperkt tot copyright, handelsmerken of handelsnamen in overeenstemming met de wettelijke reglementen in elk land.

# **Index**

#### **A**

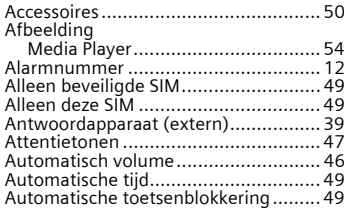

### **B**

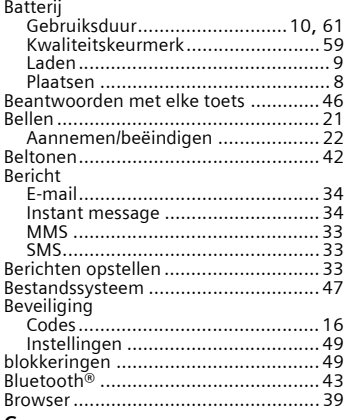

#### **C**

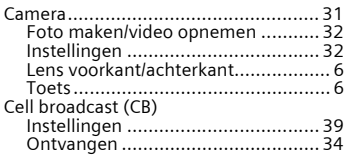

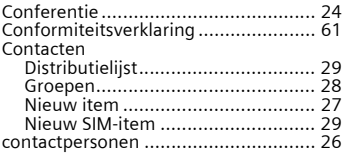

#### **D**

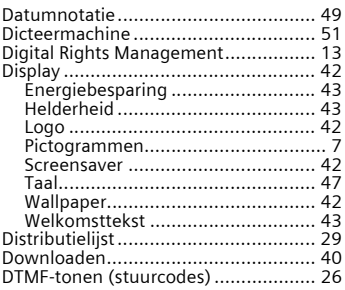

#### **E**

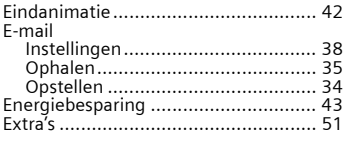

#### **F**

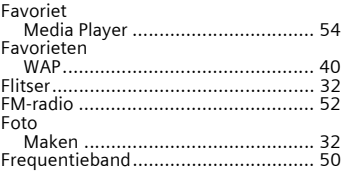

#### **G**

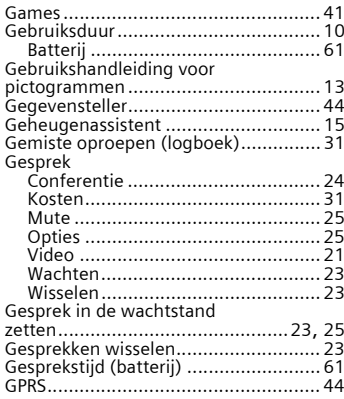

#### **H**

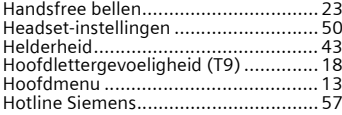

#### **I**

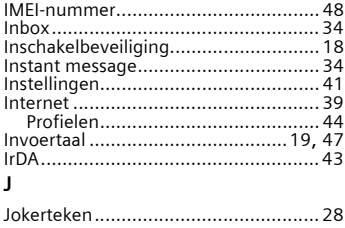

#### **K**

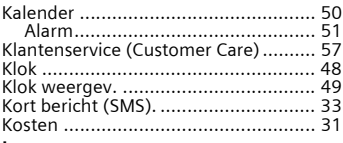

#### **L**

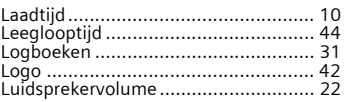

#### **M**

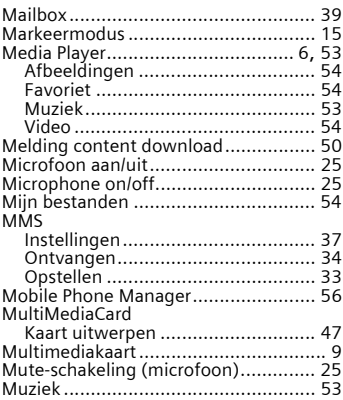

#### **N**

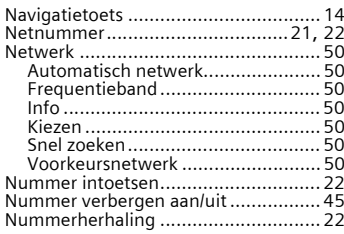

#### **O**

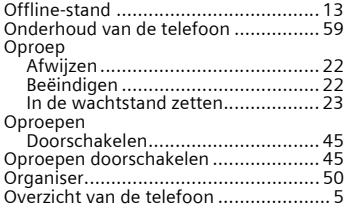

#### **P**

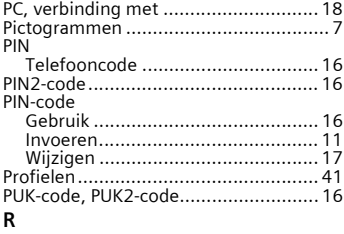

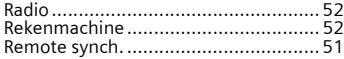

#### **S**

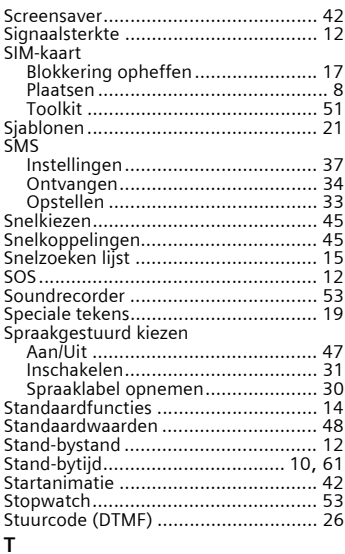

#### T9

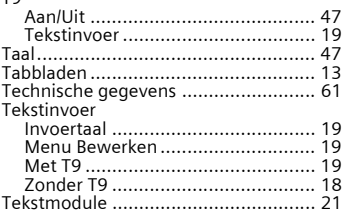

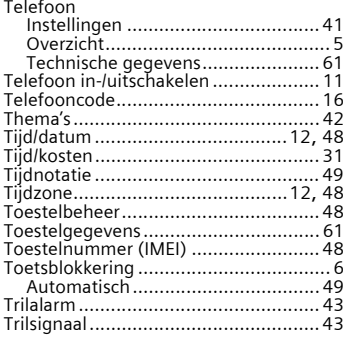

#### **V**

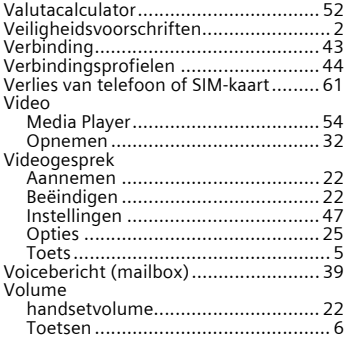

#### **W**

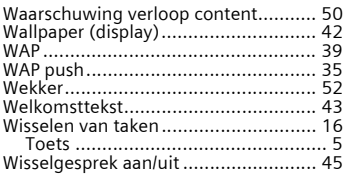